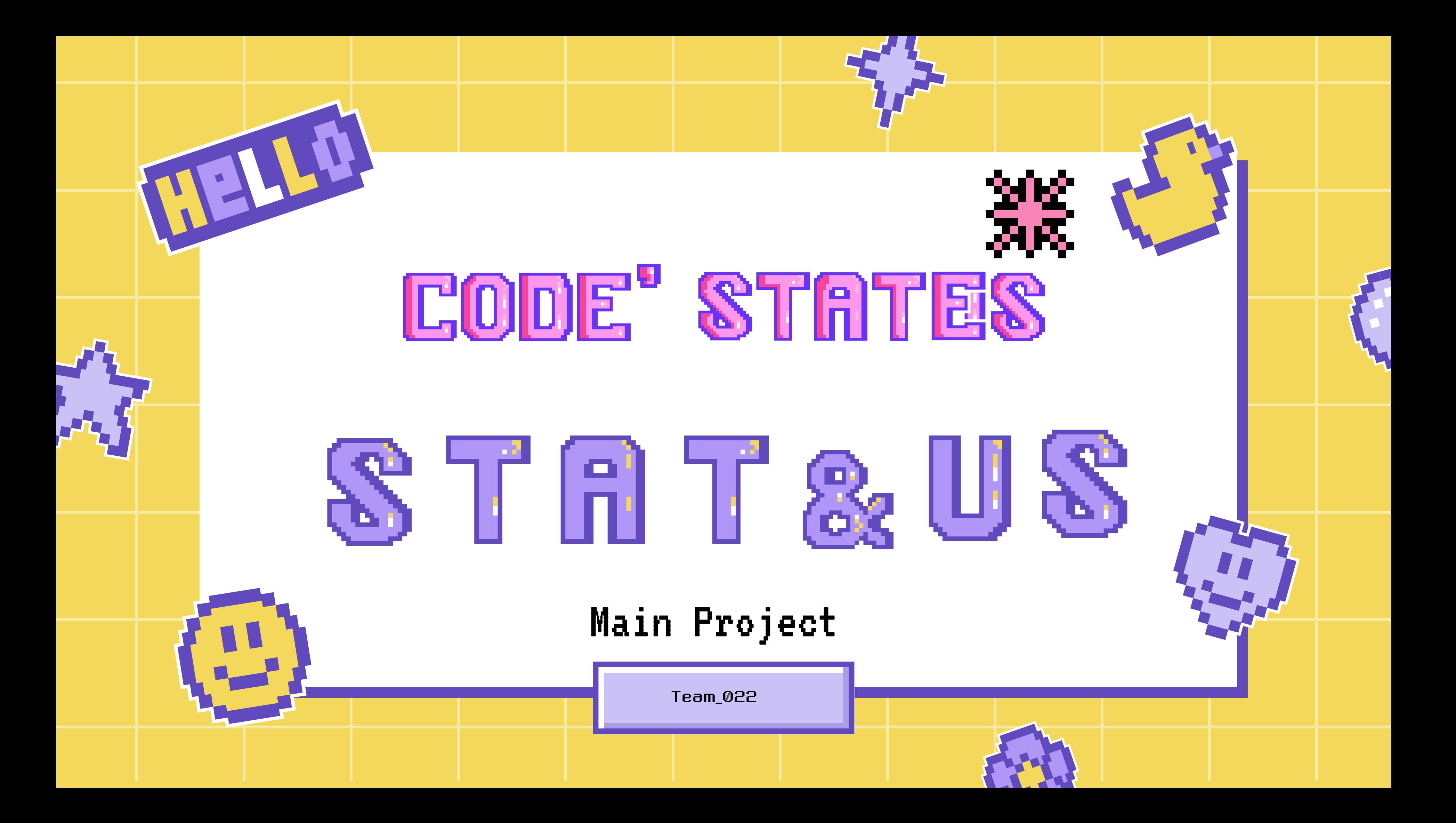

<span id="page-1-0"></span>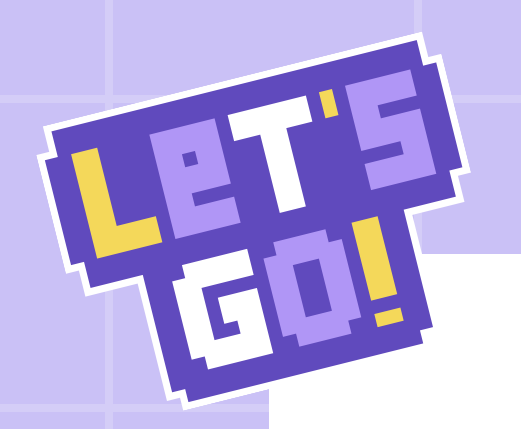

### APPLICATION

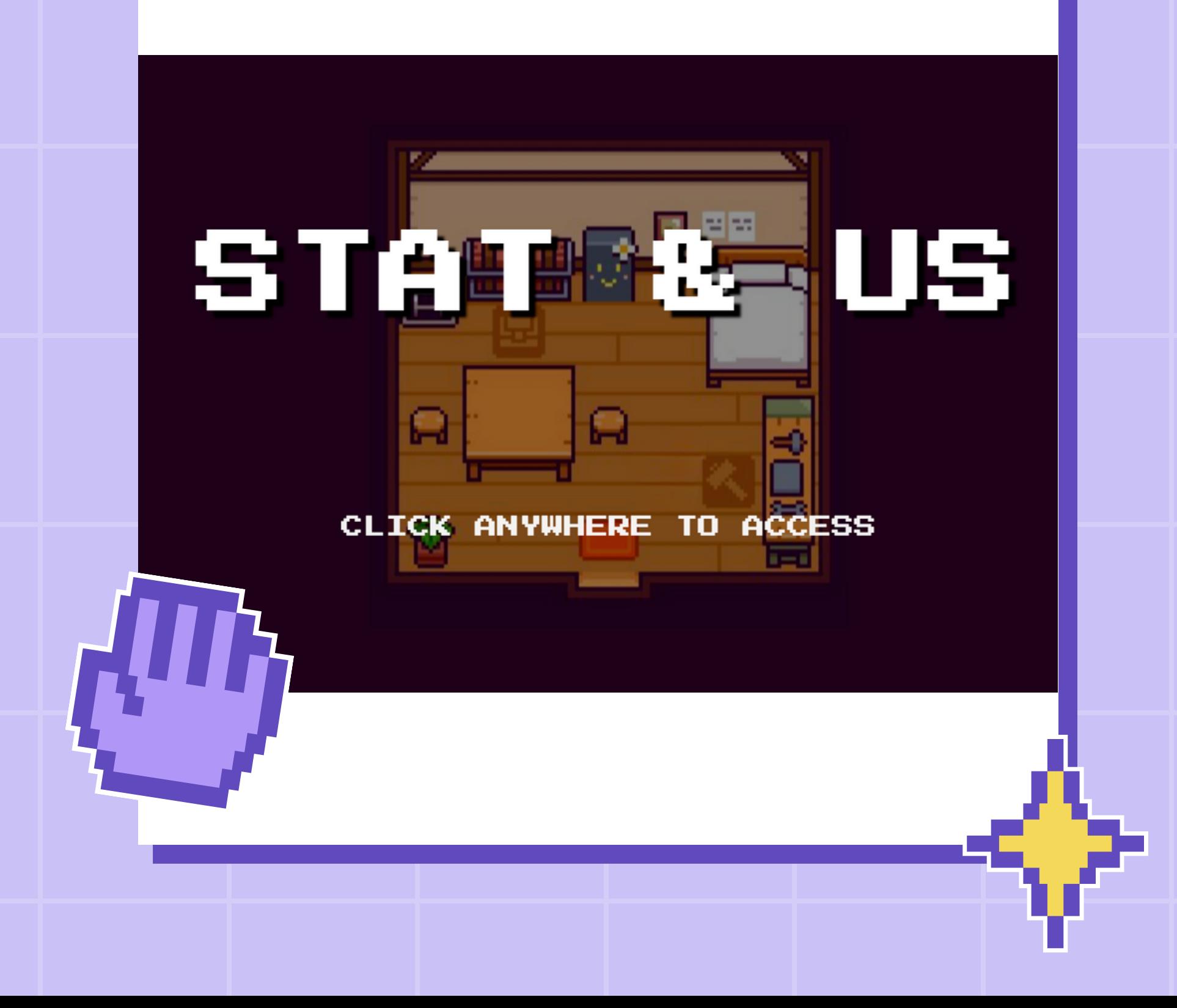

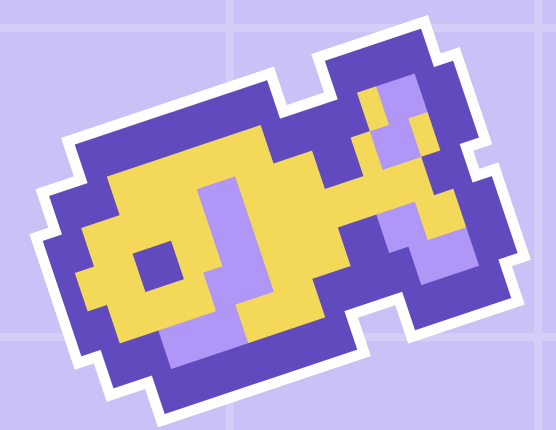

### <u>1. 프로젝트 소개</u>

### 2. 프로젝트 구상 배경

- 3. 팀원 소개
- 4. 기술 스택
- 5. 기능별 담당 소개
- 6. 서비스 메뉴얼
- 7. 협업 툴

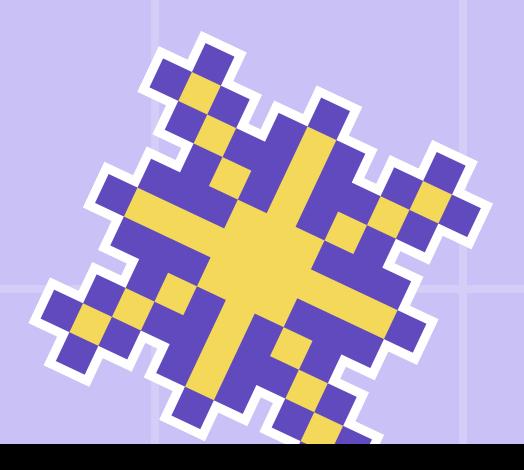

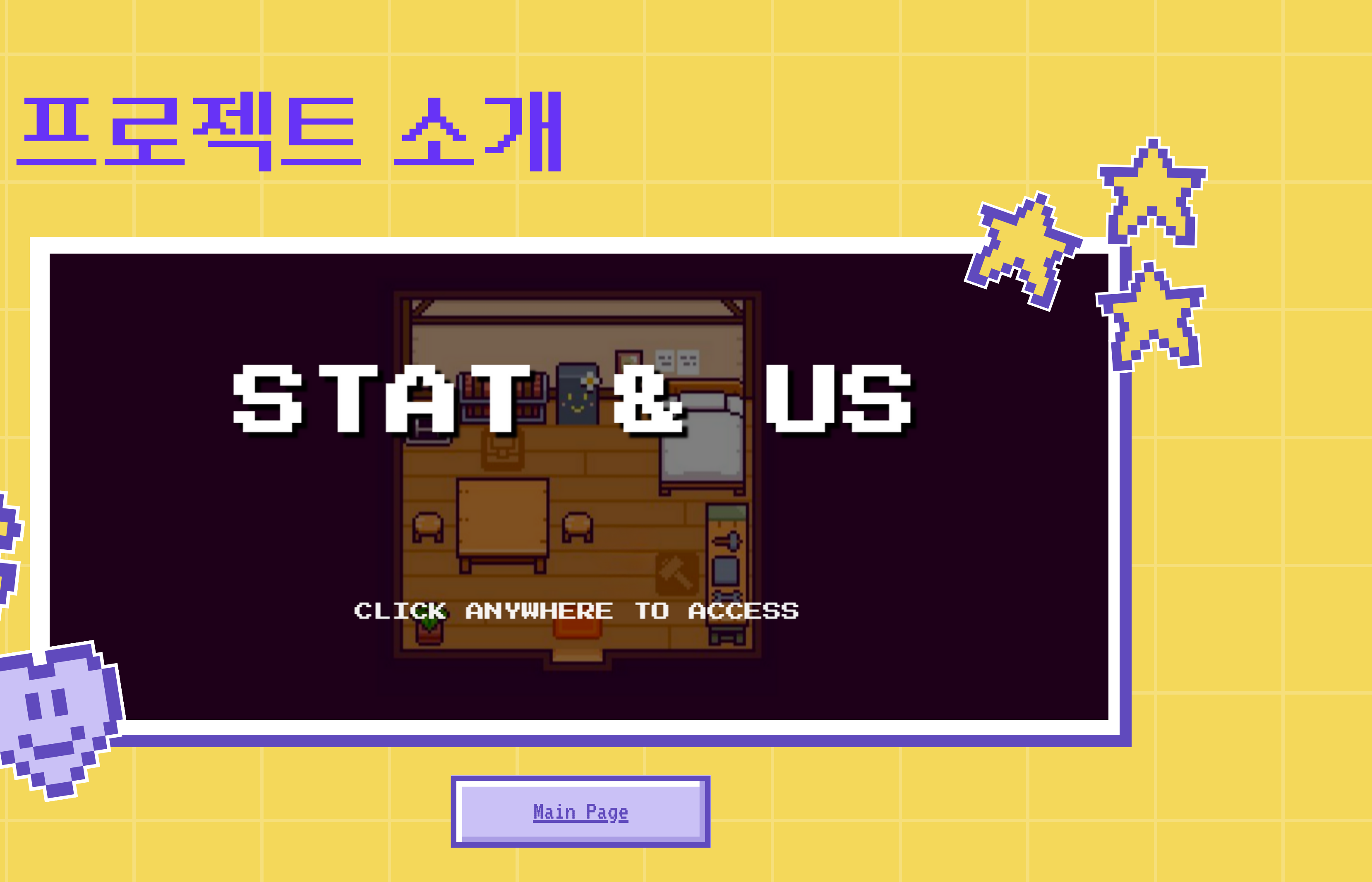

# 1. 프로젝트 소개

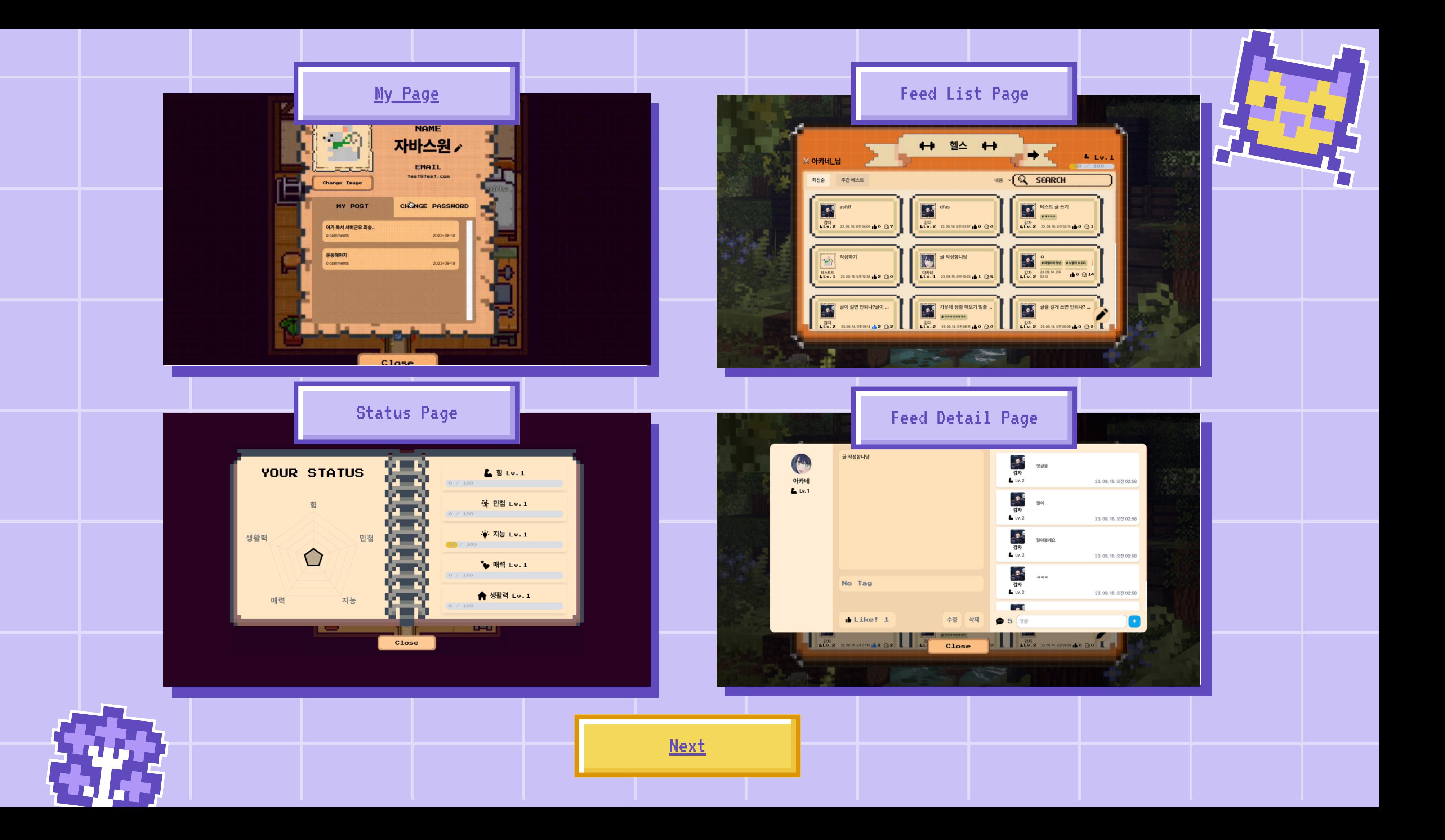

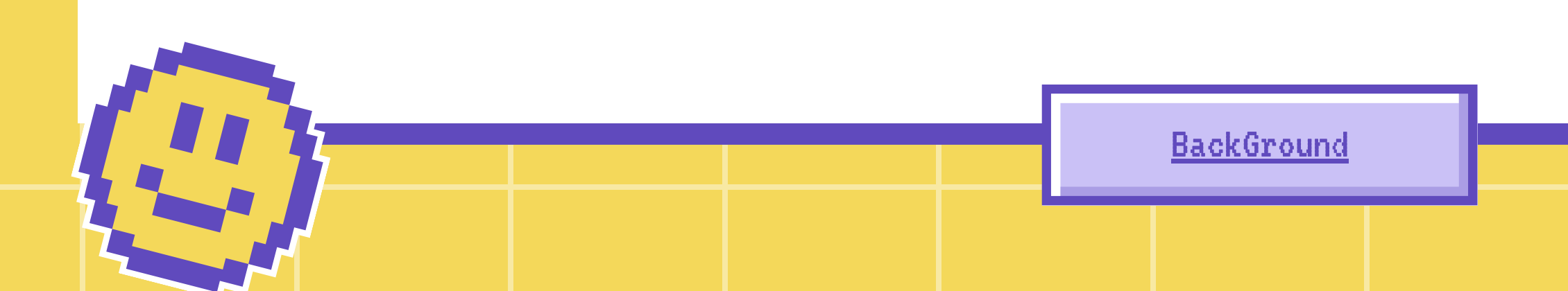

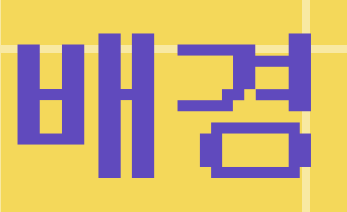

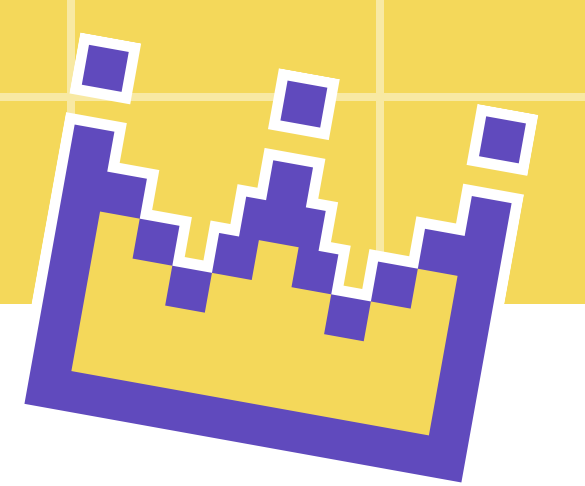

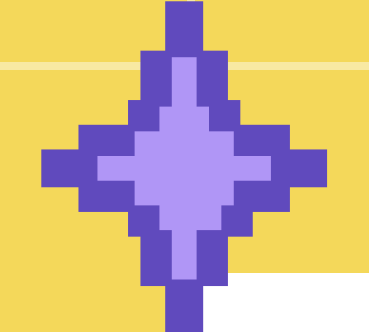

## 2. 프로젝트 구상 배경

- 유저들의 참여와 상호작용: "Stat & Us"는 유저들이 피드를 공유하고, 의견을 나눌 수 있습니다.
- 스탯 시스템: 서비스의 핵심 요소 중 하나는 사용자의 스탯을 키워 나가는 시스템입니다. 유저들은 피드를 공유하고 사이트를 체험하면 서 경험치를 얻고 스탯을 키울 수 있습니다.
- 
- 

커뮤니티 기능: "Stat & Us"는 다양한 커뮤니티 기능을 제공합니다. 유저들은 각 stat에 맞는 카테 고리로 들어가 글을 작성하여 다른 유저들의 반응 을 얻게 되면 경험치를 얻습니다.

픽셀 아트와 SNS의 콜라보 UI: "Stat & Us "는 아름다운 픽셀 아트와 직관적인 UI를 통해 사용자 들에게 시각적으로 매력적인 경험을 제공합니다. 게임 내 콘텐츠와 커뮤니티 기능을 픽셀스럽게 표 현하고 SNS의 틀을 지키는 것이 목표입니다.

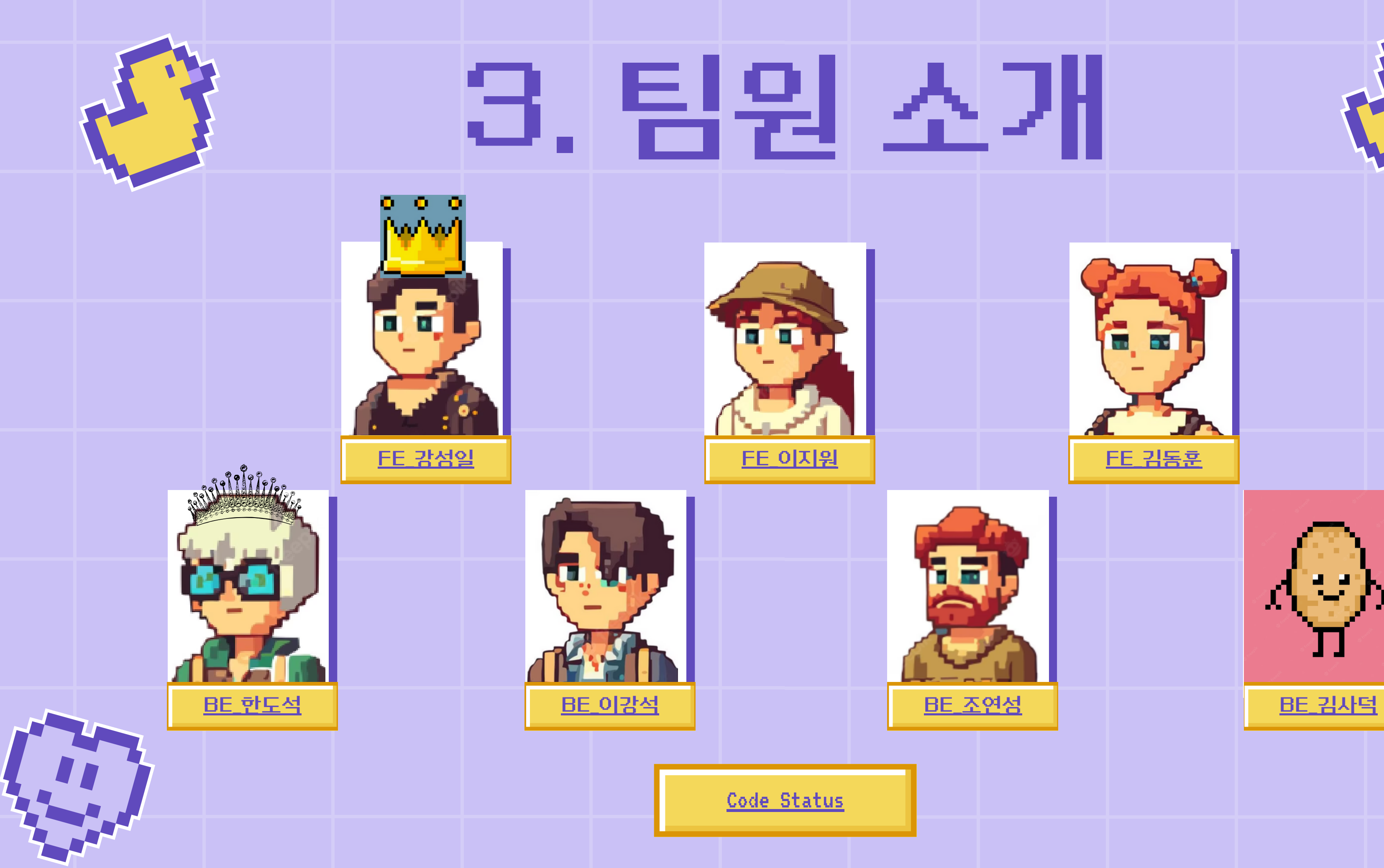

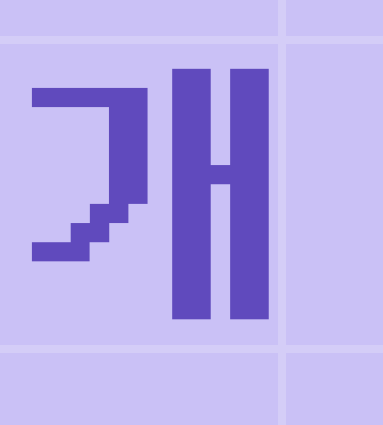

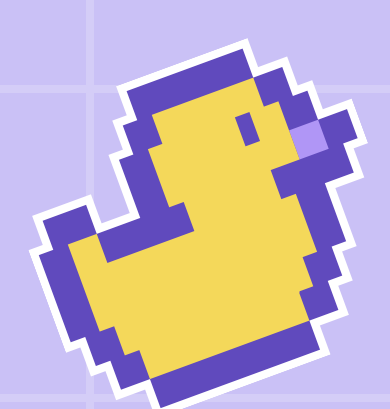

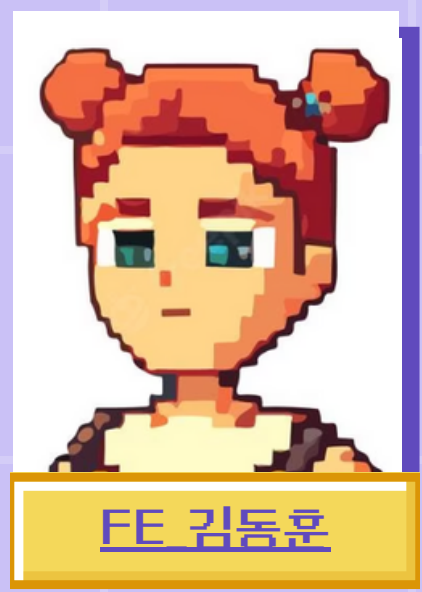

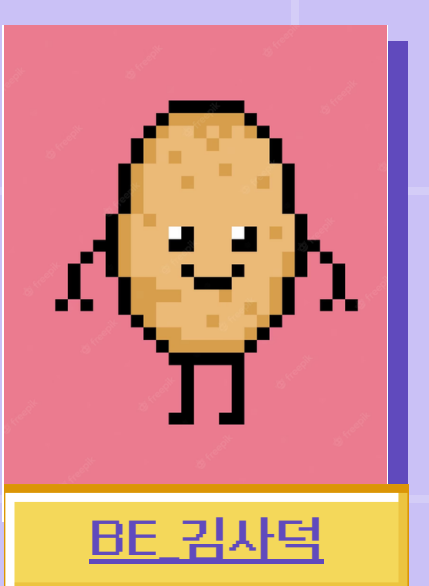

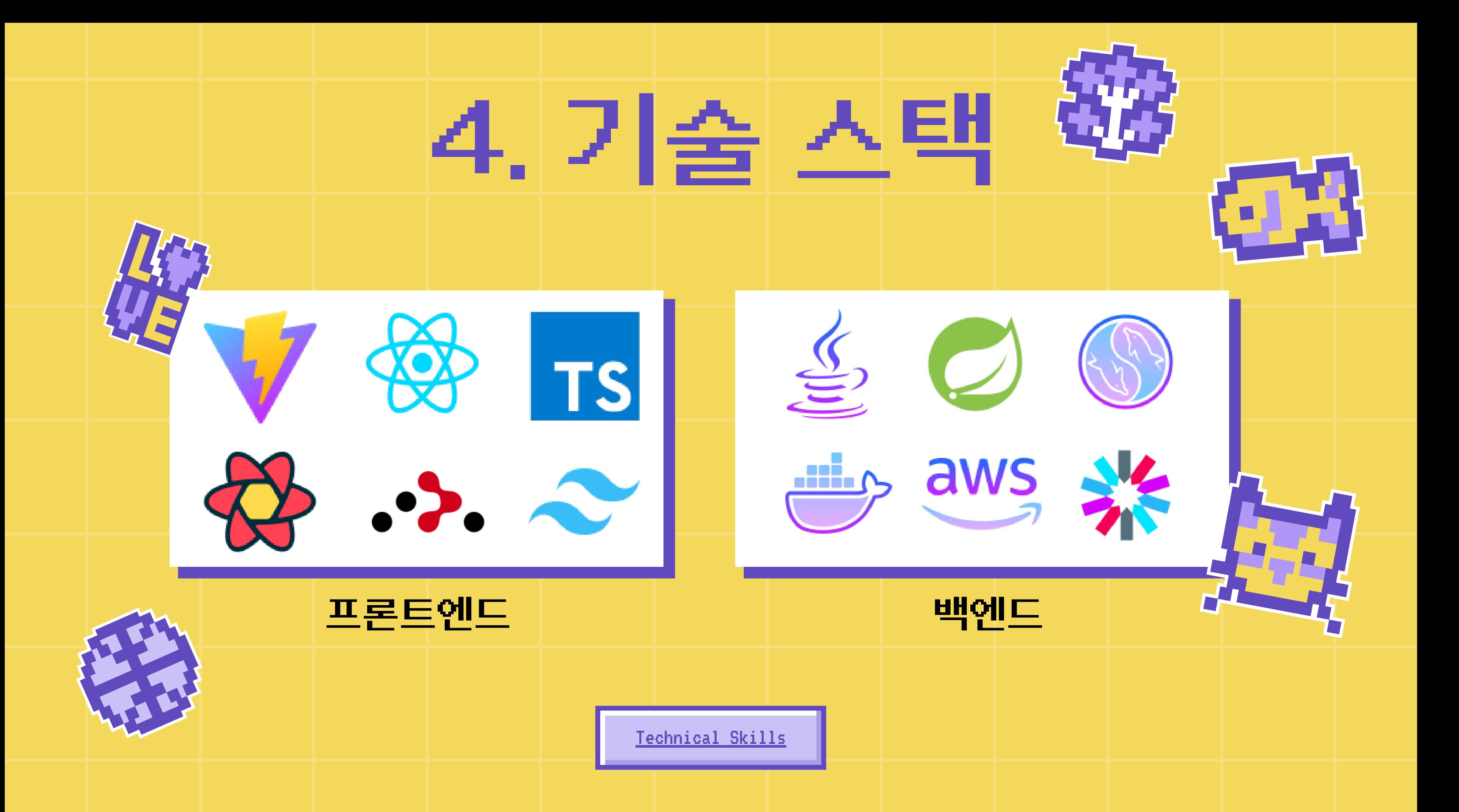

# 5. 기능별 담당 파트 (FRONT)

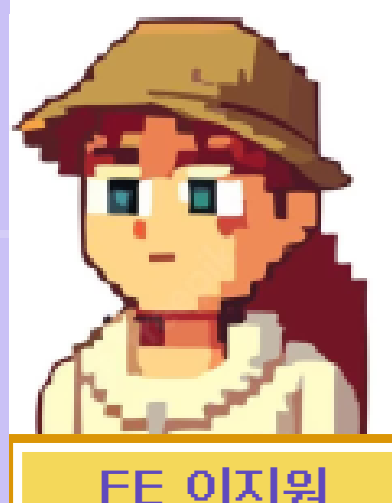

Front\_end

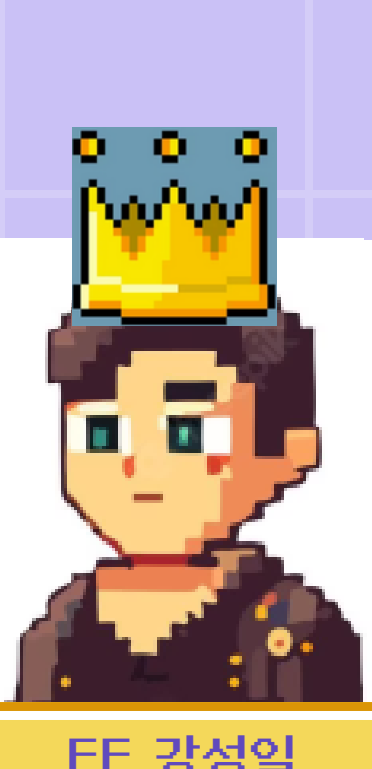

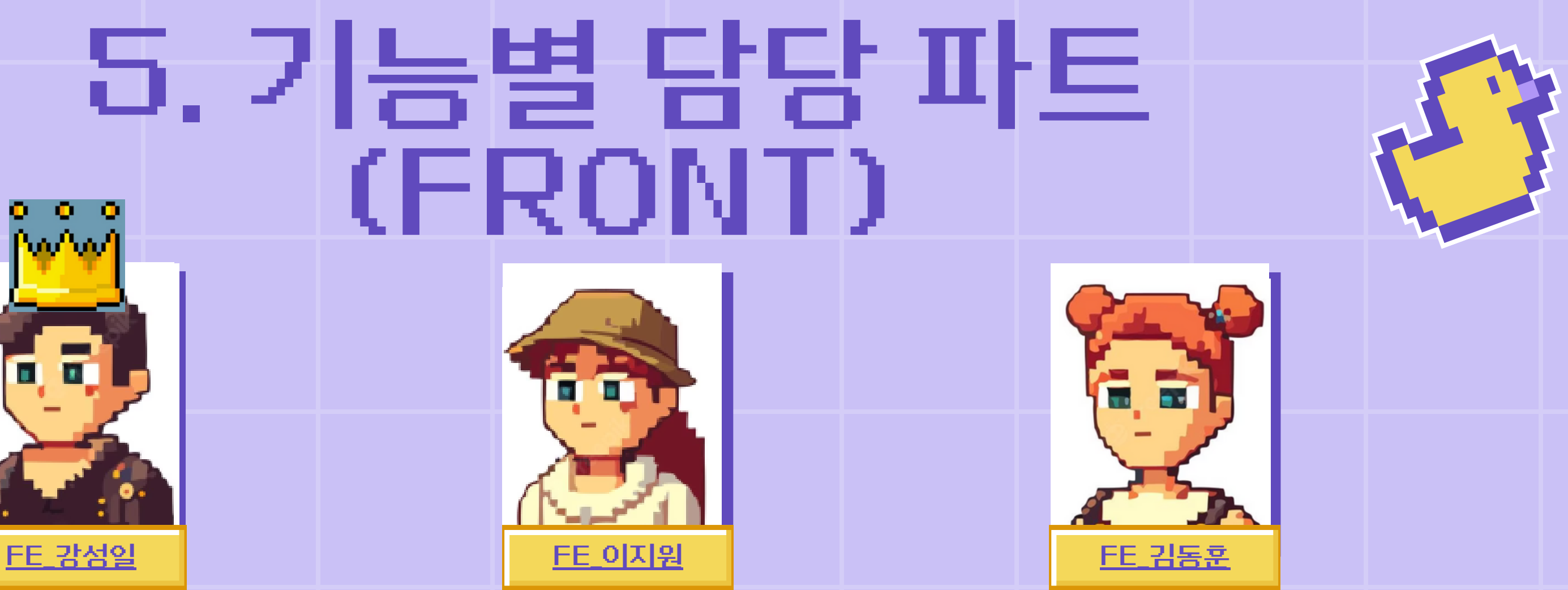

- 마이 페이지
	- 닉네임, 비밀번호, 프로필 이미지 변 경
- 스테이터스 페이지
	- 스테이터스 정보 시각화
- 피드 작성 에디터
	- react-quill 에디터 사용
	- Cropper.js를 이용한 이미지 크로
		- 핑
- 맵 페이지 각 피드로 라우터 기능
- 피드 페이지 유저들의 피드 노출
- 검색 페이지 검색한 Keyword로 피드 노 출
	-
- 404 페이지

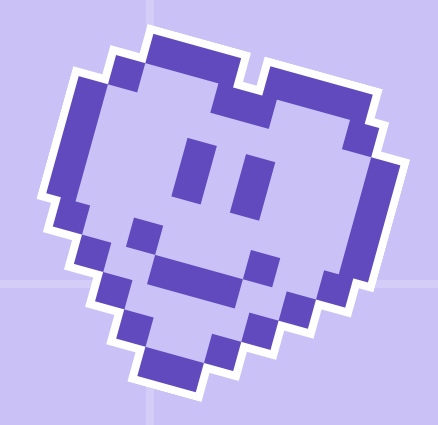

로그인 페이지 로그인

회원가입 페이지 회원가입, 유효성 검 사

피드 상세 페이지 comment (CRUD)

마이페이지 유저 피드 리스트 조 회 회원탈퇴

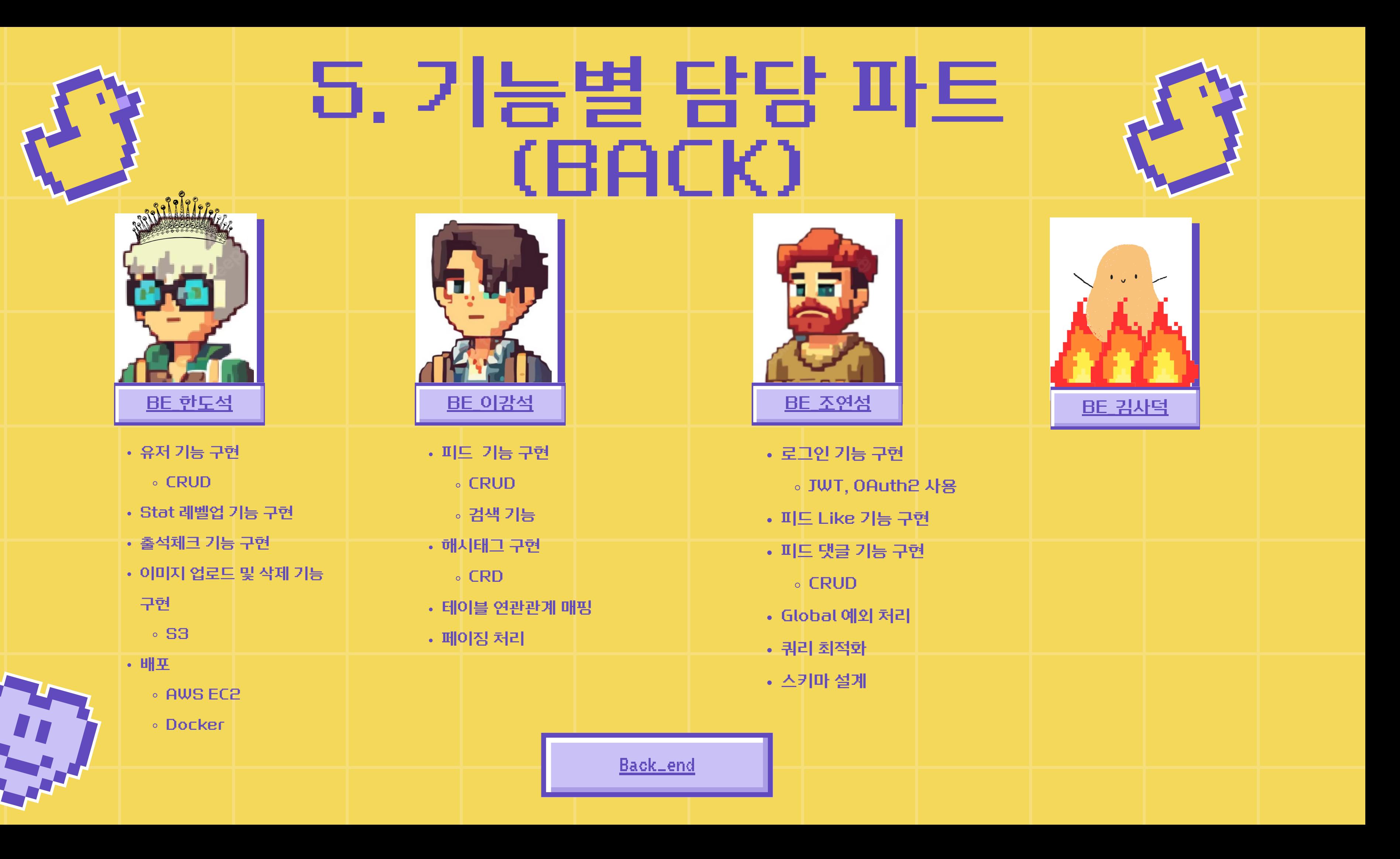

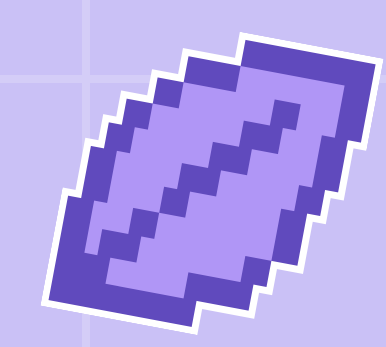

# 6. 서비스 메뉴얼

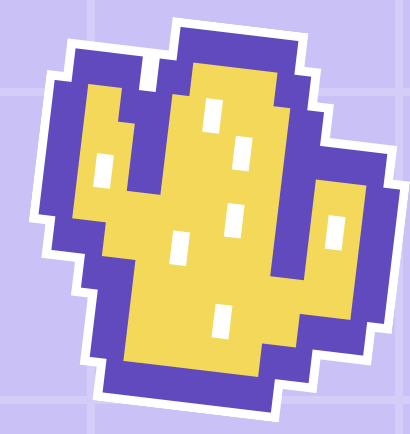

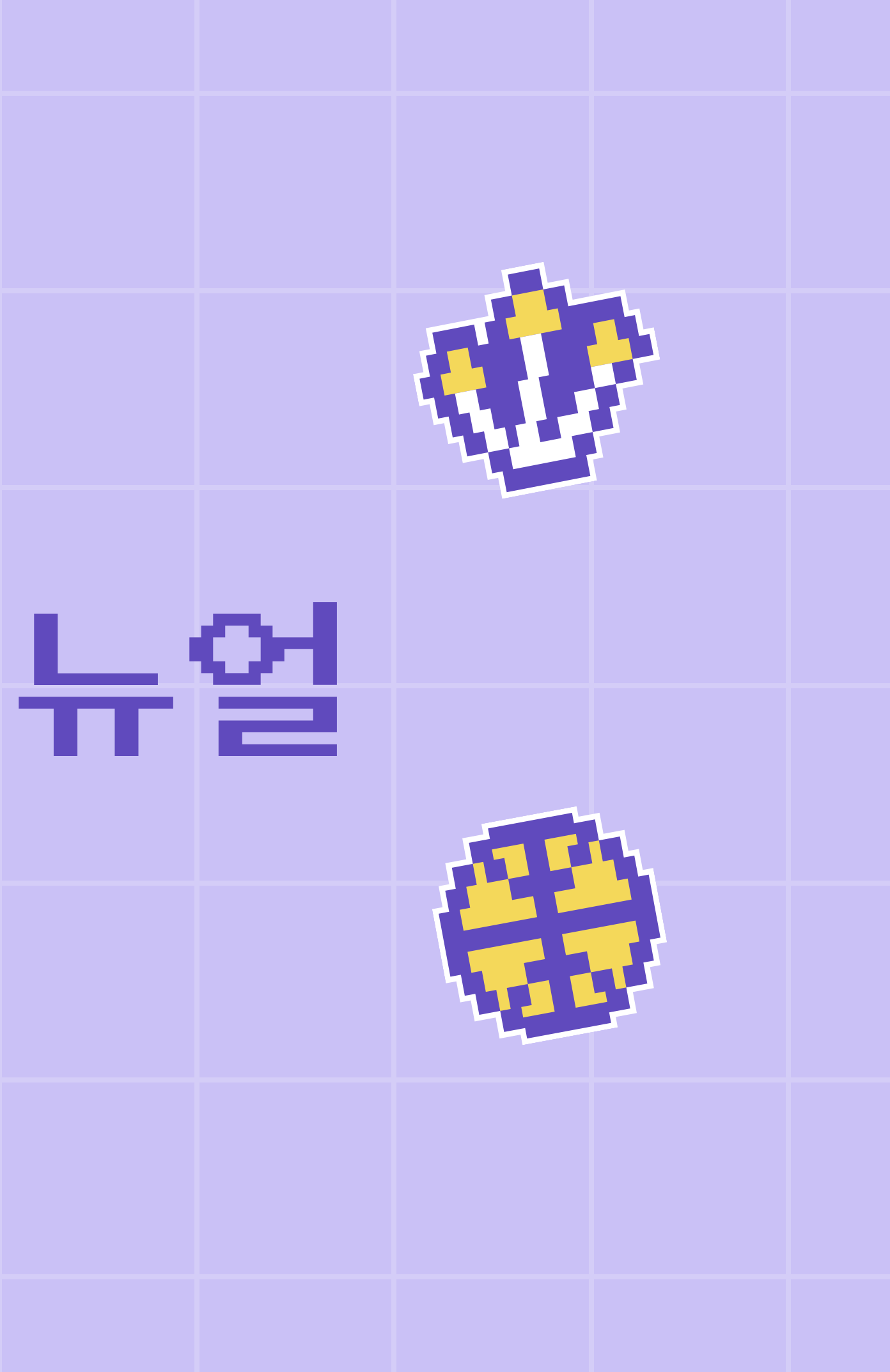

## 1. 로그인 & 회원가입 페이지

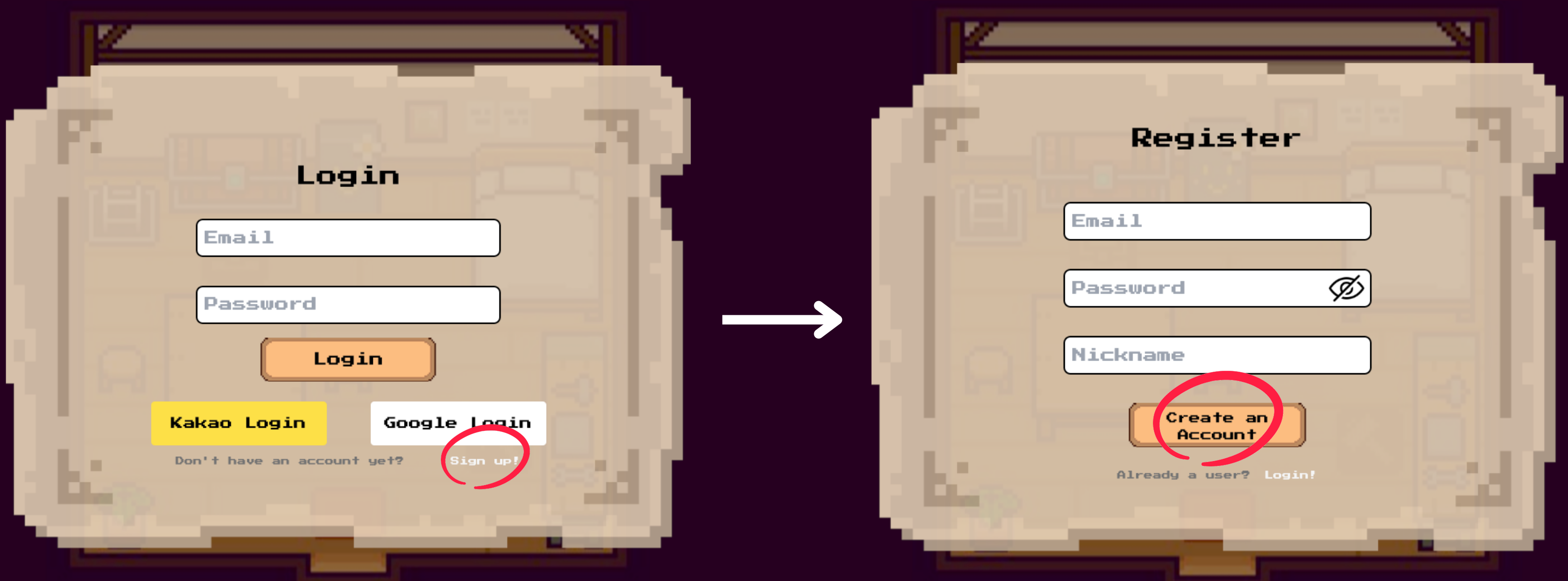

- 로그인 페이지
	- Email칸에 이메일, Password칸에 비밀번호를 넣은 뒤 로그인을 진행합니다.
	- Kakao login, Google Login 버튼을 통해 카카오나 구글 연동 로그인을 진행합니다.
	- Sign up! 글자를 통해 회원가입 페이지로 넘어갑니다.

• 회원가입 페이지

- Email칸에 이메일, Password칸에 비밀번호,
- Nickname칸에 별명을 넣은 뒤
- Create an Account 버튼으로 회원가입을 합니다.
- 이후 로그인 페이지로 이동합니다.
- Login! 글자를 통해 로그인 페이지로 이동합니다.

## 2. 출석 보상 페이지

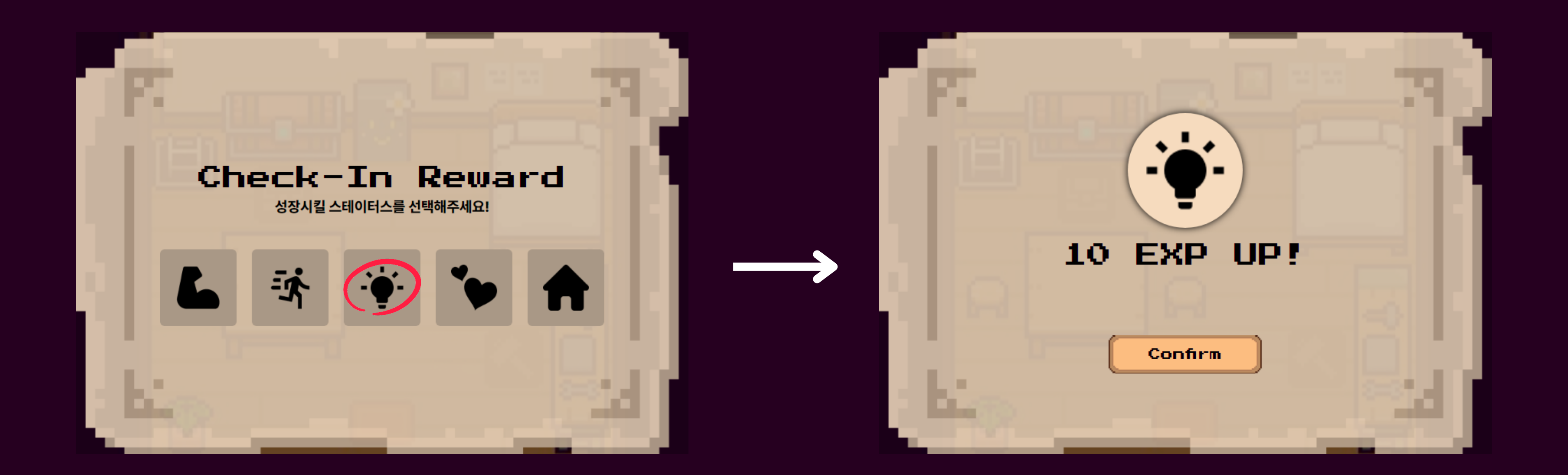

매일 첫 접속 시에는 로그인에 성공하면 출석 보상 페이지로 이동합니다. 성장을 원하는 스테이터스 아이콘을 클릭하면 해당 스테이터스의 경험치 10을 얻을 수 있습니다. 출석 정보는 매일 자정에 갱신됩니다.

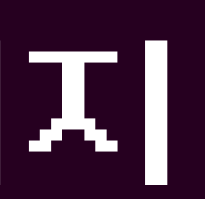

## 3. 메인 페이지

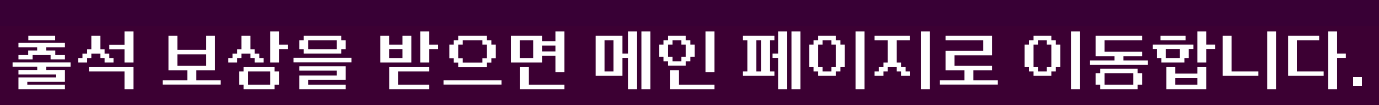

자 이제, 출발할 준비가 되었군요! 어서 책으로 이동해봅시다 :P

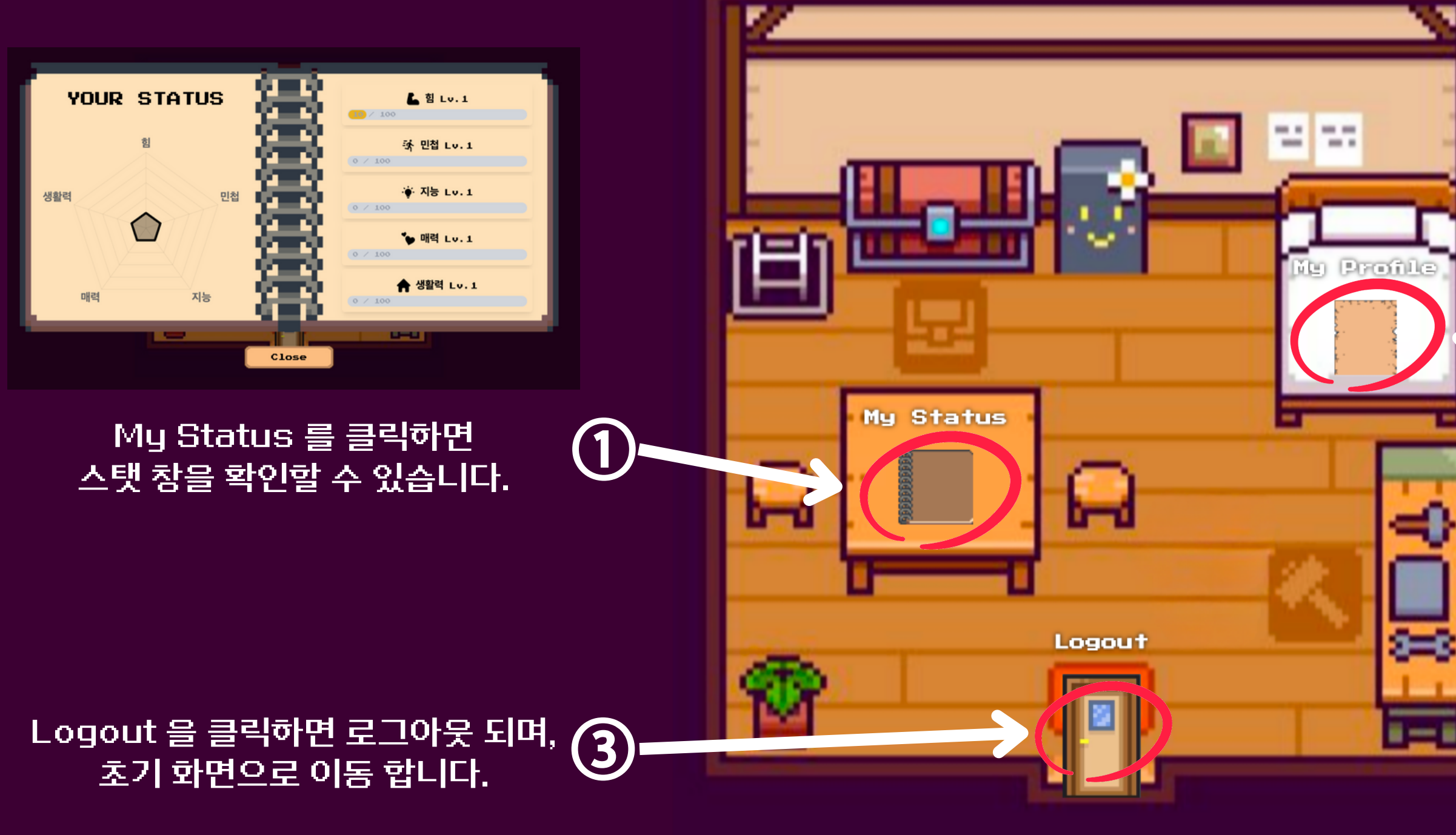

### My Profile 을 클릭하면 마이 페이지 팝업 창이 뜹니다.

②

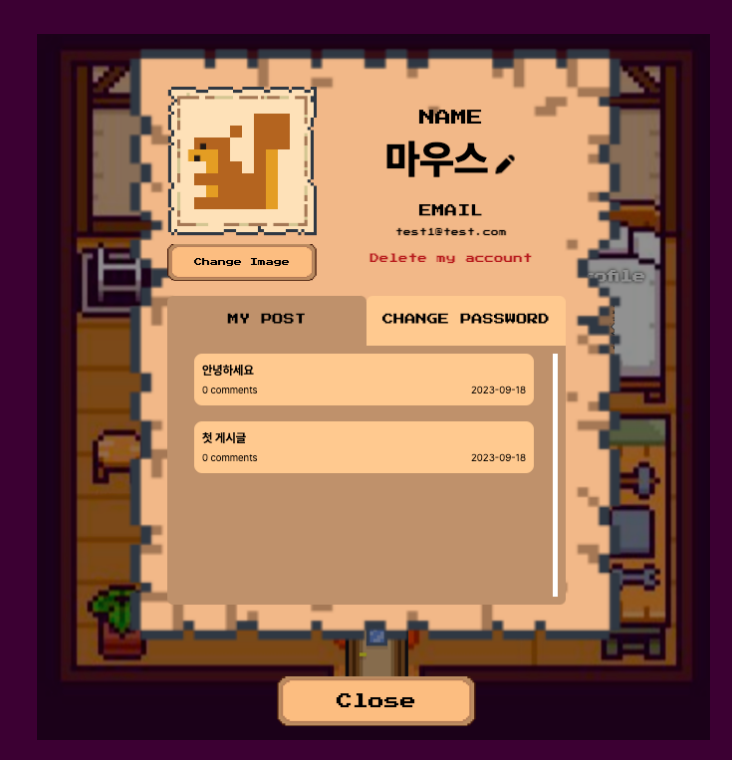

## 4-1. 마이페이지

- 마이페이지 프로필 이미지 수정
	- Change Image 를 클릭하면 프로필 이미지를 변경 할 수 있습니다.
	- Upload Image 를 클릭해 컴퓨터에 저장된 이미지를 불러 옵니다.
	- 원하는 크기로 이미지를 조정 한 후 Next 버튼을 클릭 합니다.
	- 최종 결과물을 확인 후 Confirm 을 클릭해 프로필 이미지를 변경 합니다.

### 프로필 이미지 업로드 제약사항 이미지 파일이어야 합니다.(.jpg / .png / .jpeg) 5 mb 를 초과하지 않아야 합니다.

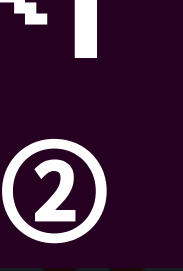

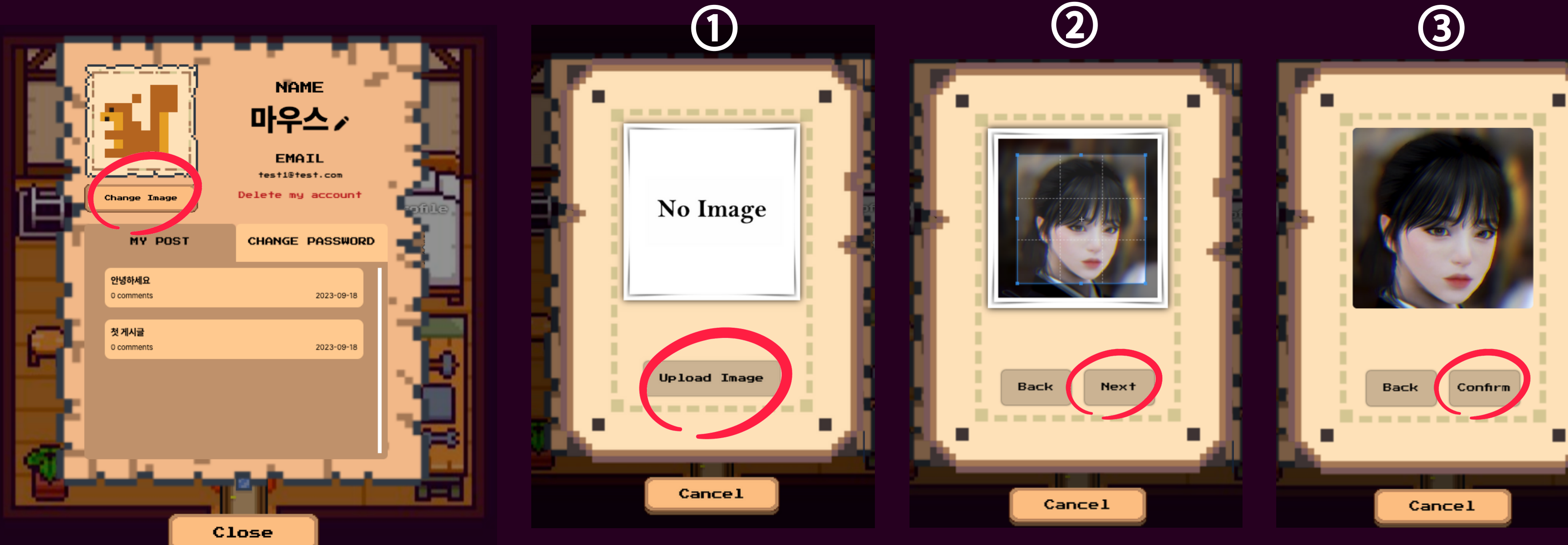

마이페이지 - 닉네임 변경 및 작성 피드 확인

- 닉네임 옆 연필 모양 아이콘을 클릭 후 변경할
- 
- 
- 
- 닉네임을 입력 하면 닉네임을 변경 할 수 있습니다.

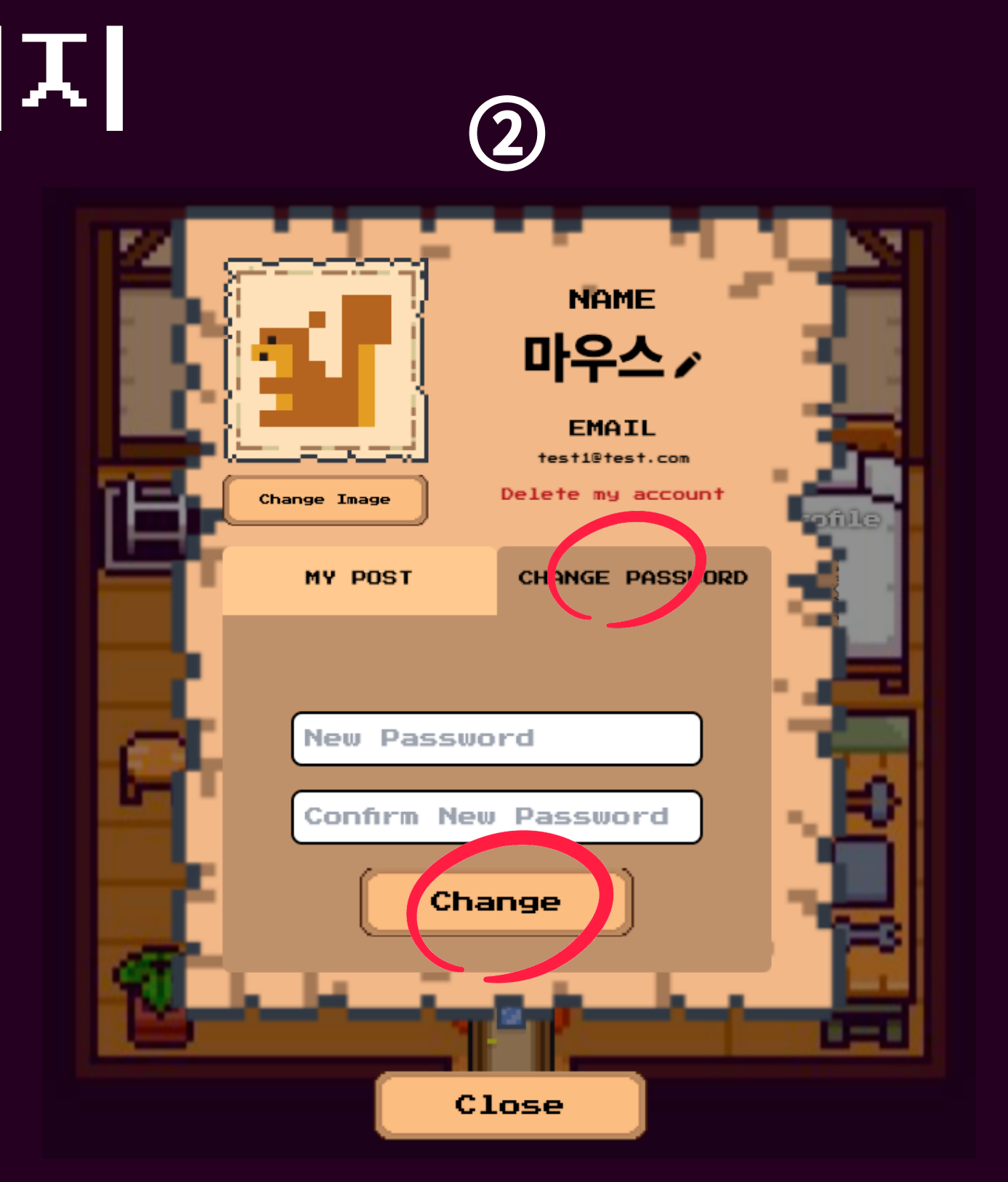

- 마이페이지 비밀번호 변경
	- CHANGE PASSWORD 탭에서 변경 할 비밀번호를 입력 후

Change 를 클릭하면 비밀번호를 변경 할 수 있습니다.

### 4-2. 마이페이지  $\mathbb O$   $\mathbb T$   $\mathbb H$   $\mathbb H$   $\mathbb H$   $\mathbb H$   $\mathbb H$   $\mathbb H$   $\mathbb H$   $\mathbb H$   $\mathbb O$

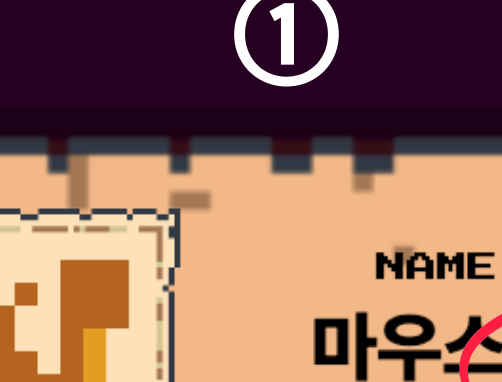

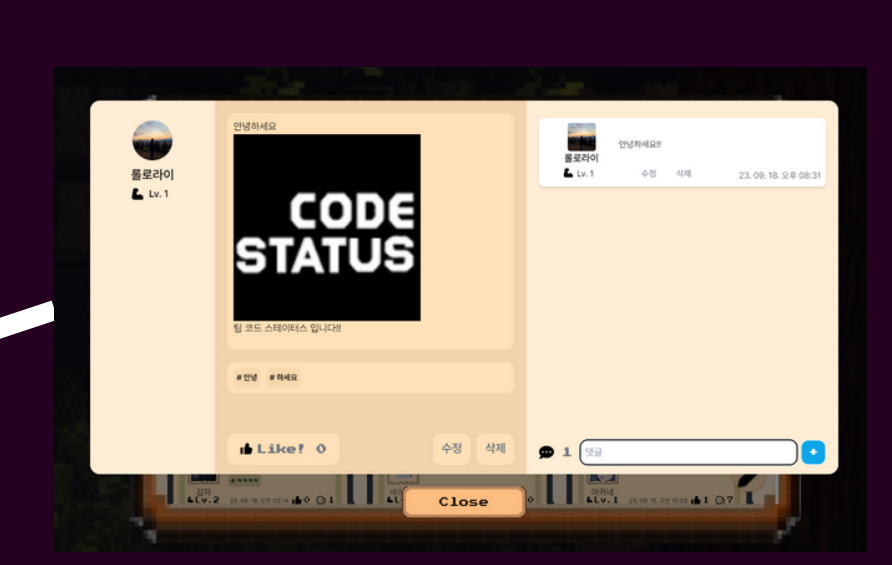

MY POST 탭에서 자신이 작성한 피드 리스트를 확인 할 수 있고, 해당 피드를 클릭하면 피드 상세 페이지를 볼 수 있습니다.

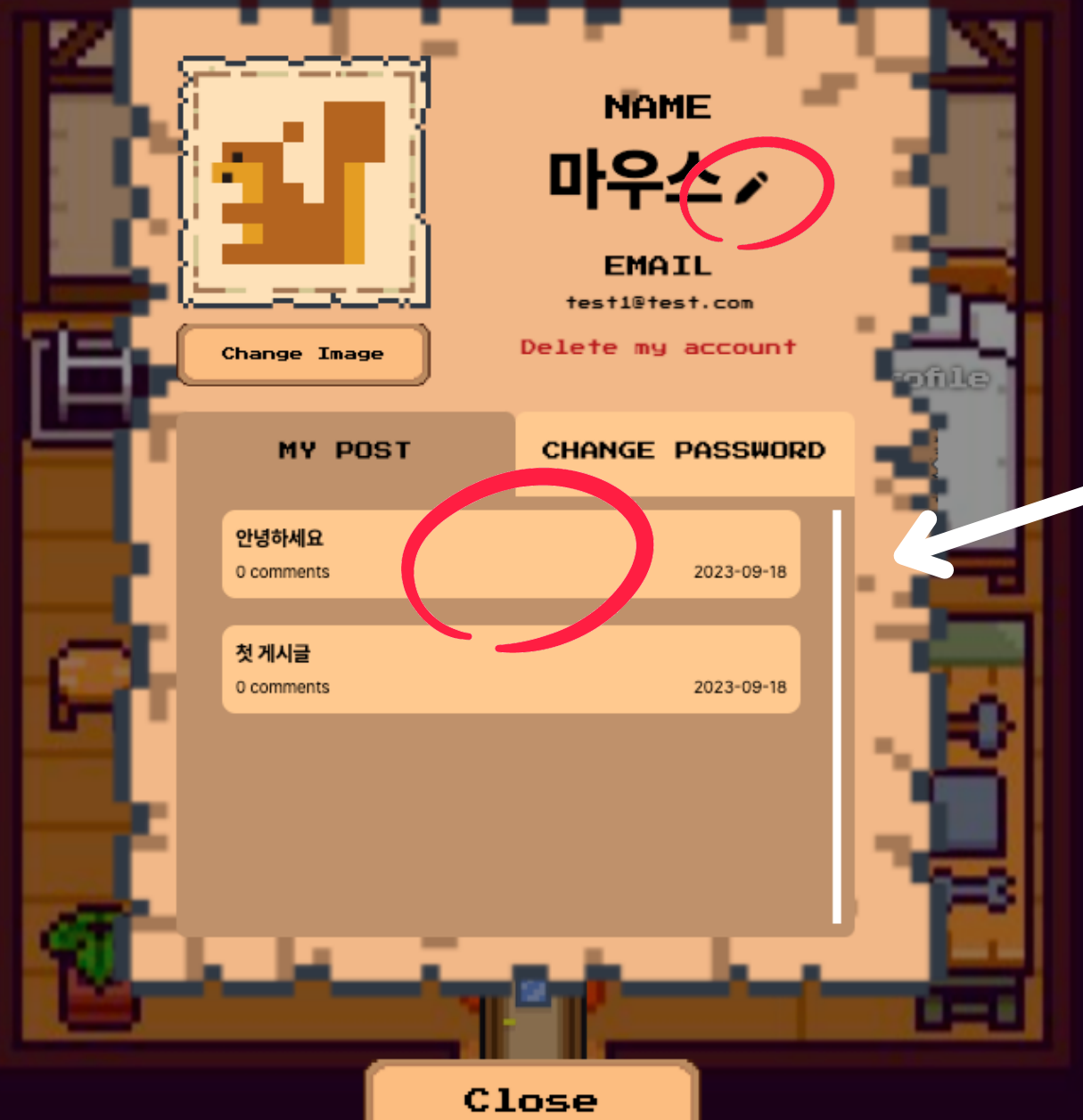

## 4-3. 마이페이지

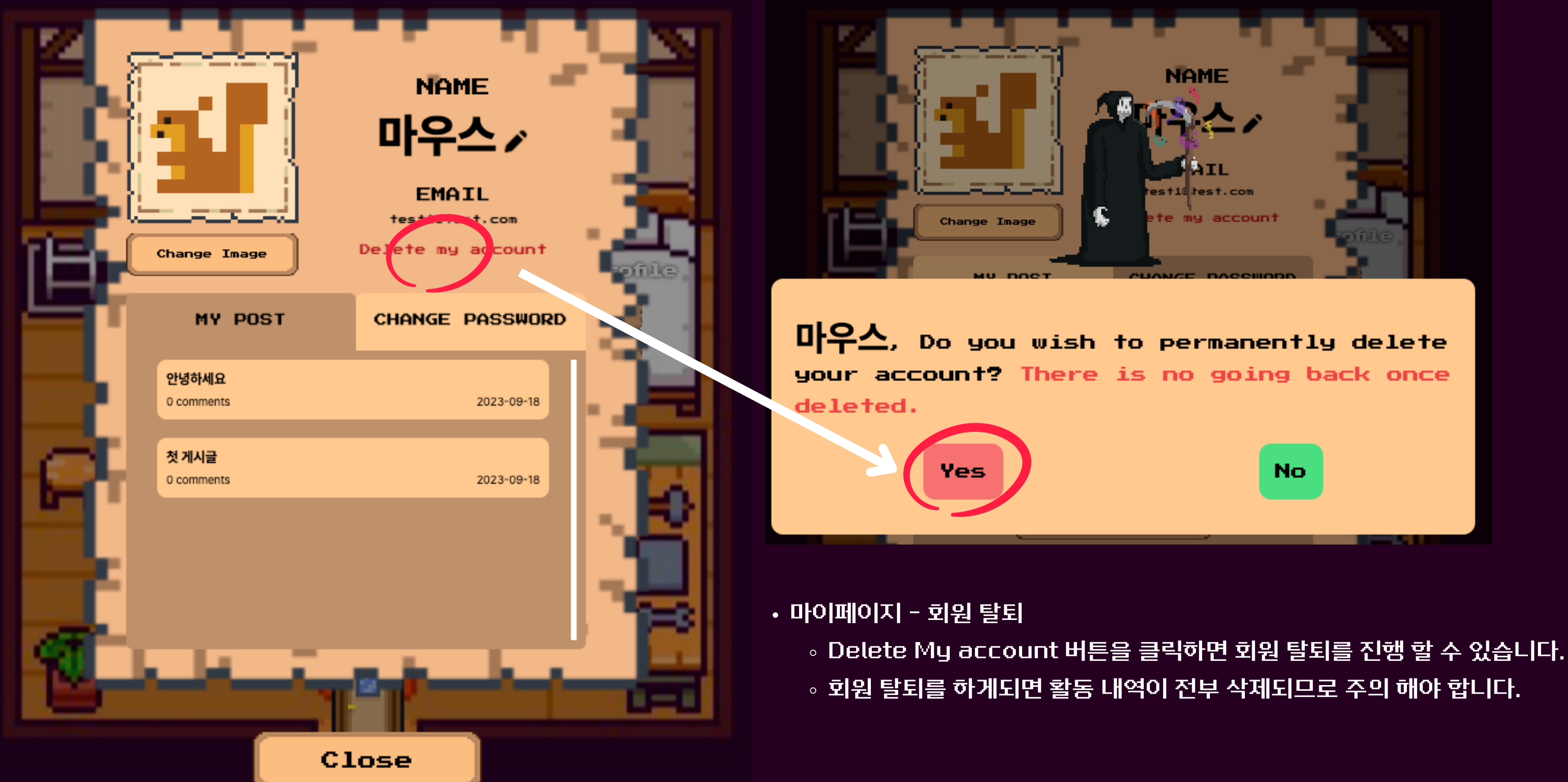

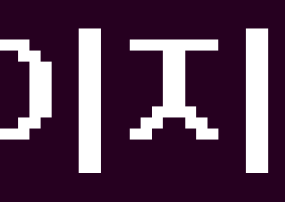

## 5. 스탯 페이지

자신의 스테이터스 정보를 확인 할 수 있는 페이지입니다. 스탯별 레벨과 보유 경험치 및 다음 레벨까지 필요한 경험치를 확인 할 수 있습니다.

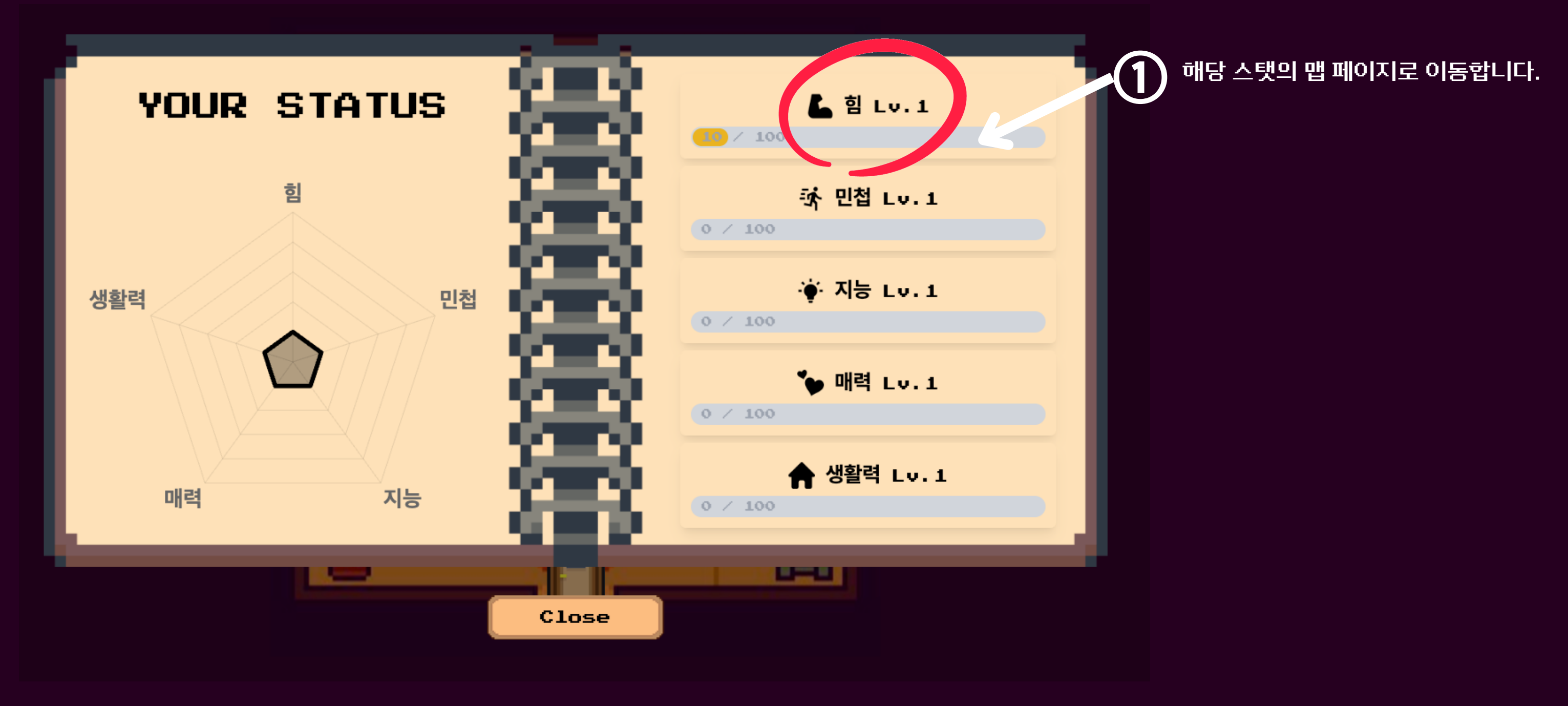

## 6. 맵 페이지

### 선택한 스탯과 관련한 카테고리 선택 페이지 입니다.

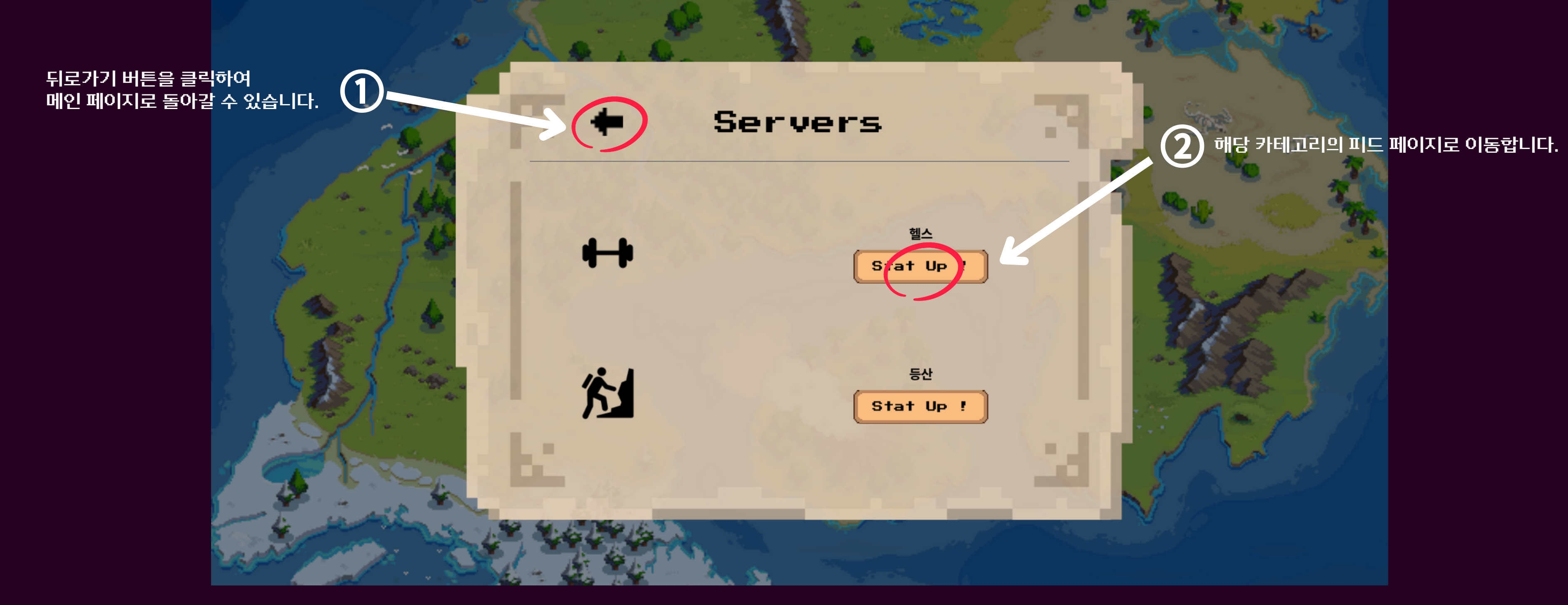

## 7. 피드 페이지

선택한 스탯을 올릴 수 있는 피드 페이지입니다. 현재는 헬스를 주제로 작성된 글을 볼 수 있습니다.

스크롤을 내려 글을 구경해보세요 :)

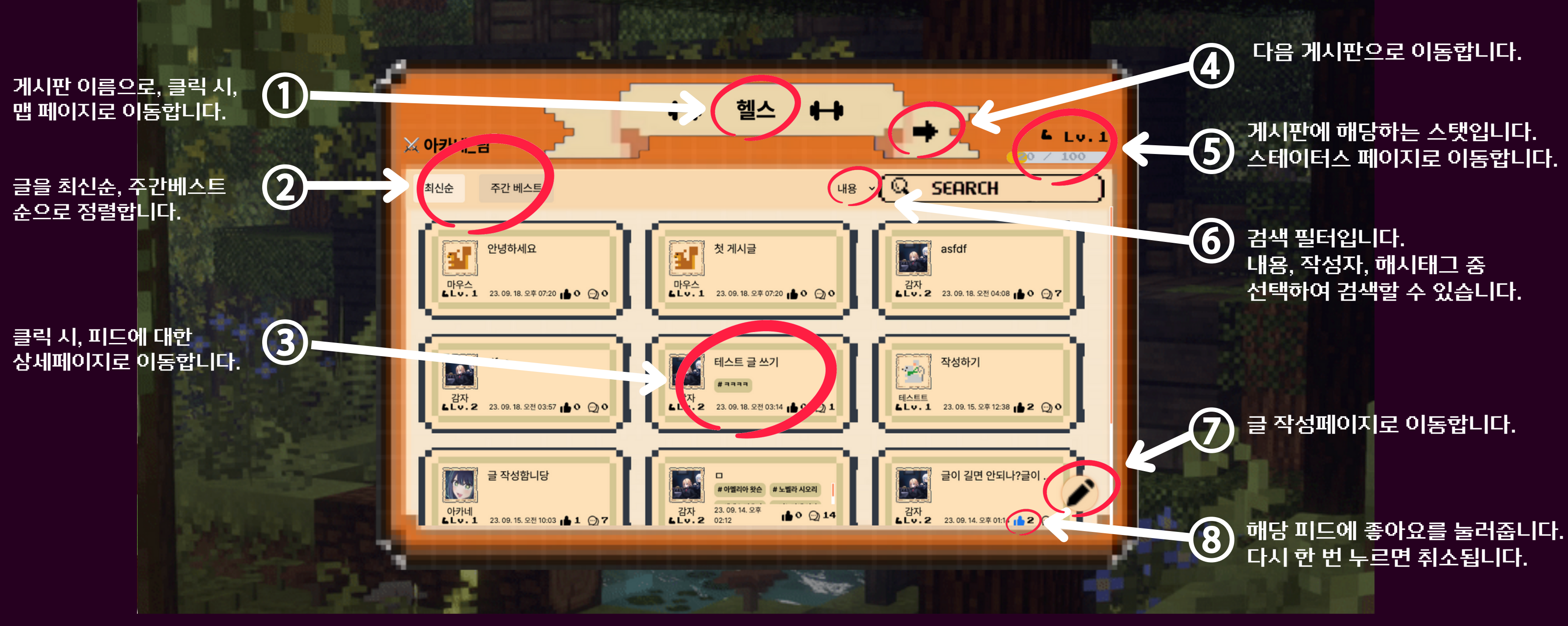

## 8. 피드 상세 페이지

### 작성한 피드의 자세한 글 정보를 볼 수 있습니다. 댓글 입력 창에 댓글을 입력한 뒤, 댓글을 달아보세요 !

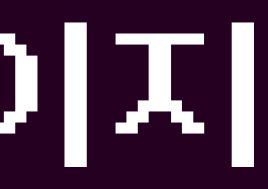

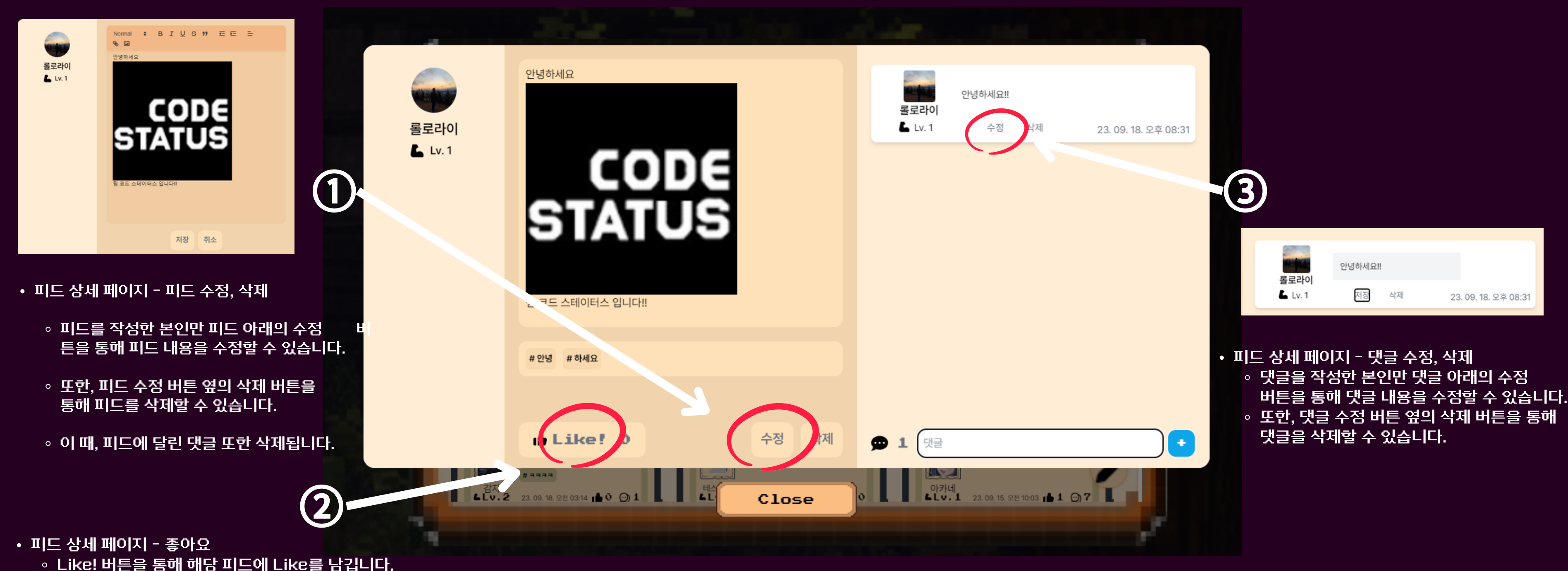

(자신의 피드에는 Like를 못 남기며, Like를 받은 피드의 주인은 피드 카테고리에 해당하는 스탯에 경 험치를 얻게 됩니다.)

## 9. 피드 작성 페이지

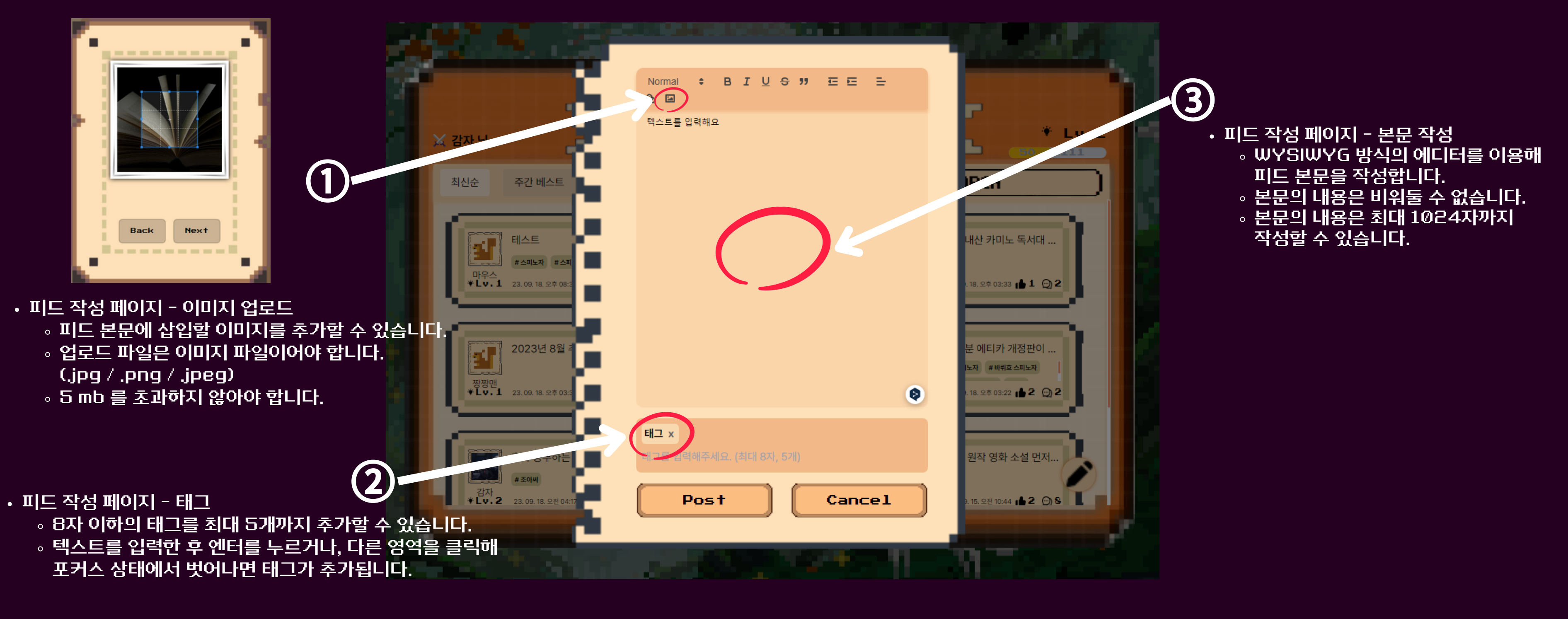

### 현재 접속 중인 카테고리 게시판에 피드를 작성할 수 있는 페이지입니다.

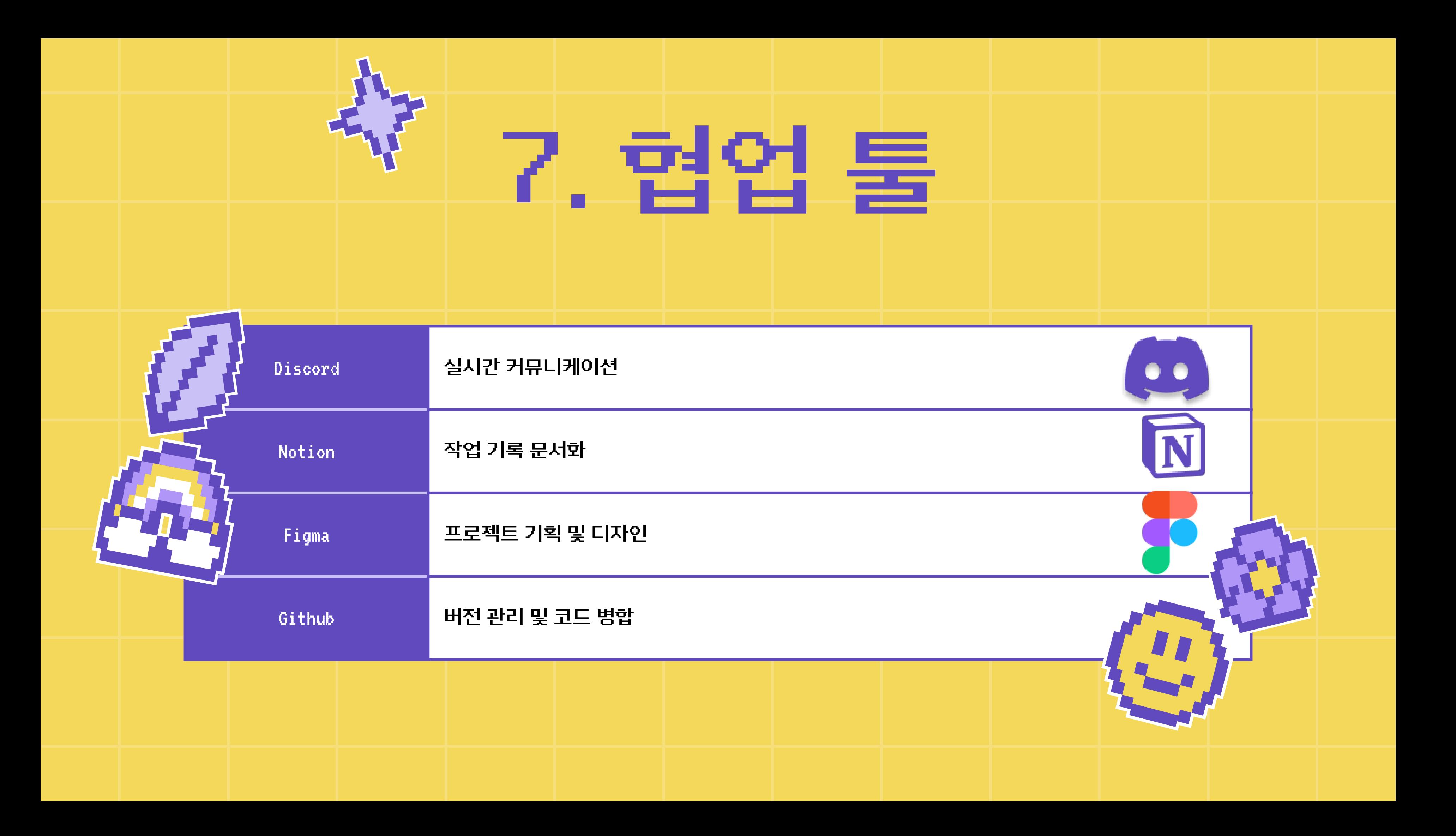

# LET'S LEVEL UP!!

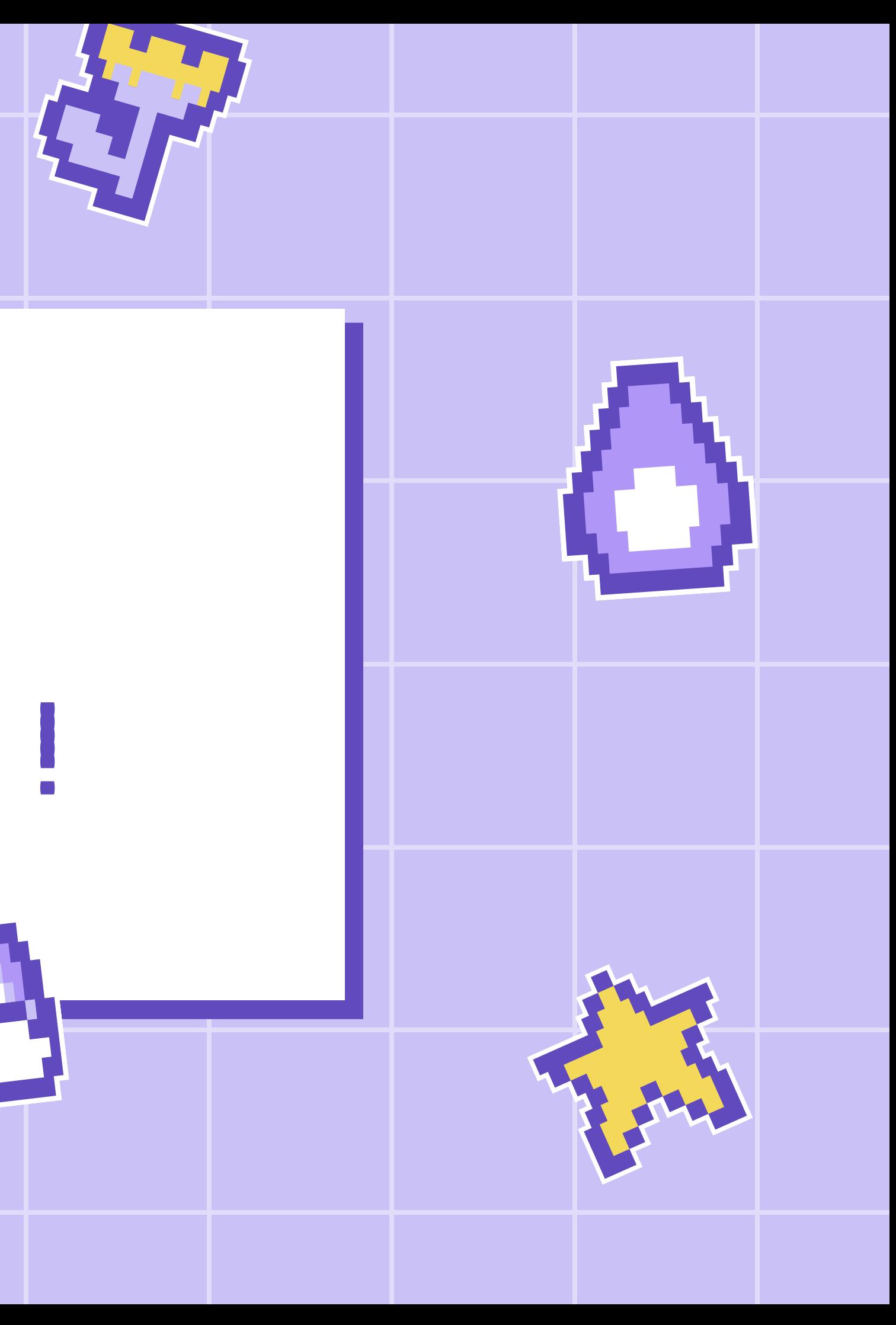

## WHITEBOARD PAGE

Write a note here

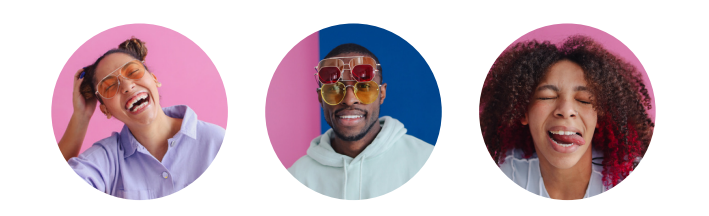

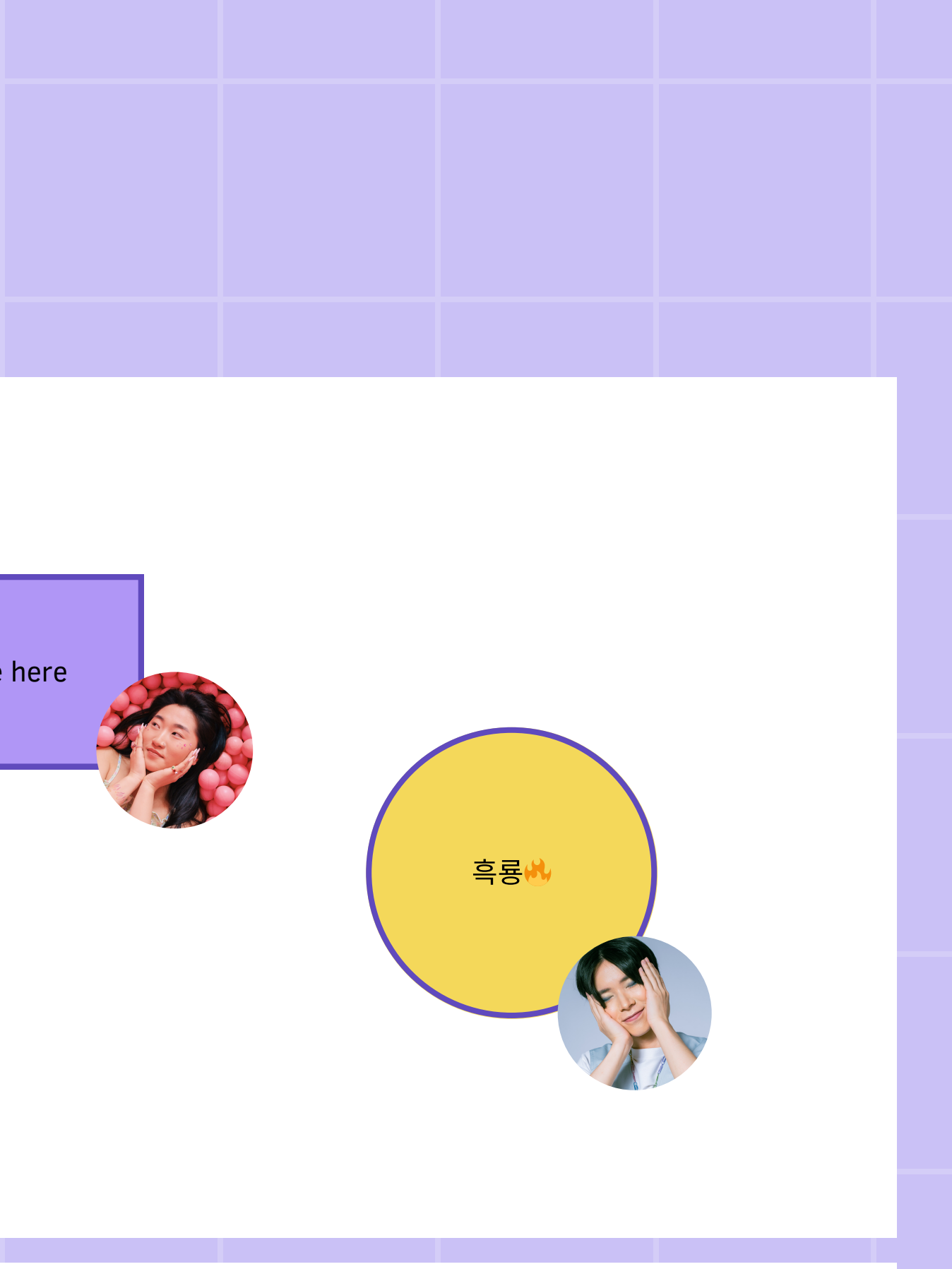

Copy a note, drag to the board, and write your ideas.

> Copy a note, drag to the board, and write your ideas.

> > ...........

Tip: Collaboration makes teamwork easier! Click "Share" and invite your friends or family to fill this up. Use this whiteboard page for bulletins, brainstorms, and other fun team ideas!

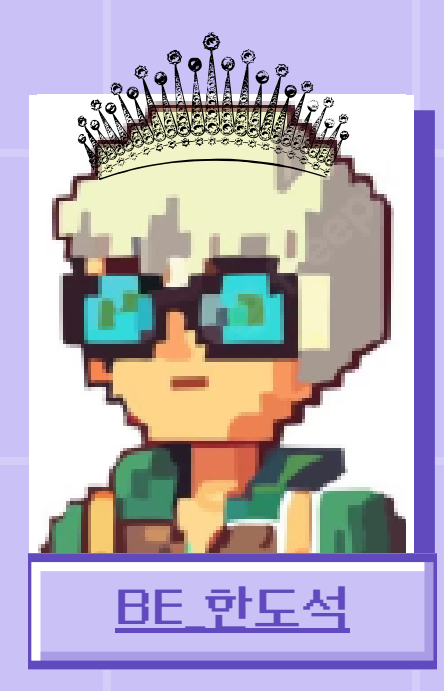

- 유저 기능 구현
	- $\circ$  CRUD
- Stat 레벨업 기능 구현
- 출석체크 기능 구현
- 이미지 업로드 및 삭제 기능
- 구현
- $\circ$  S3
- 배포
	- $\circ$  AWS EC2
	- Docker

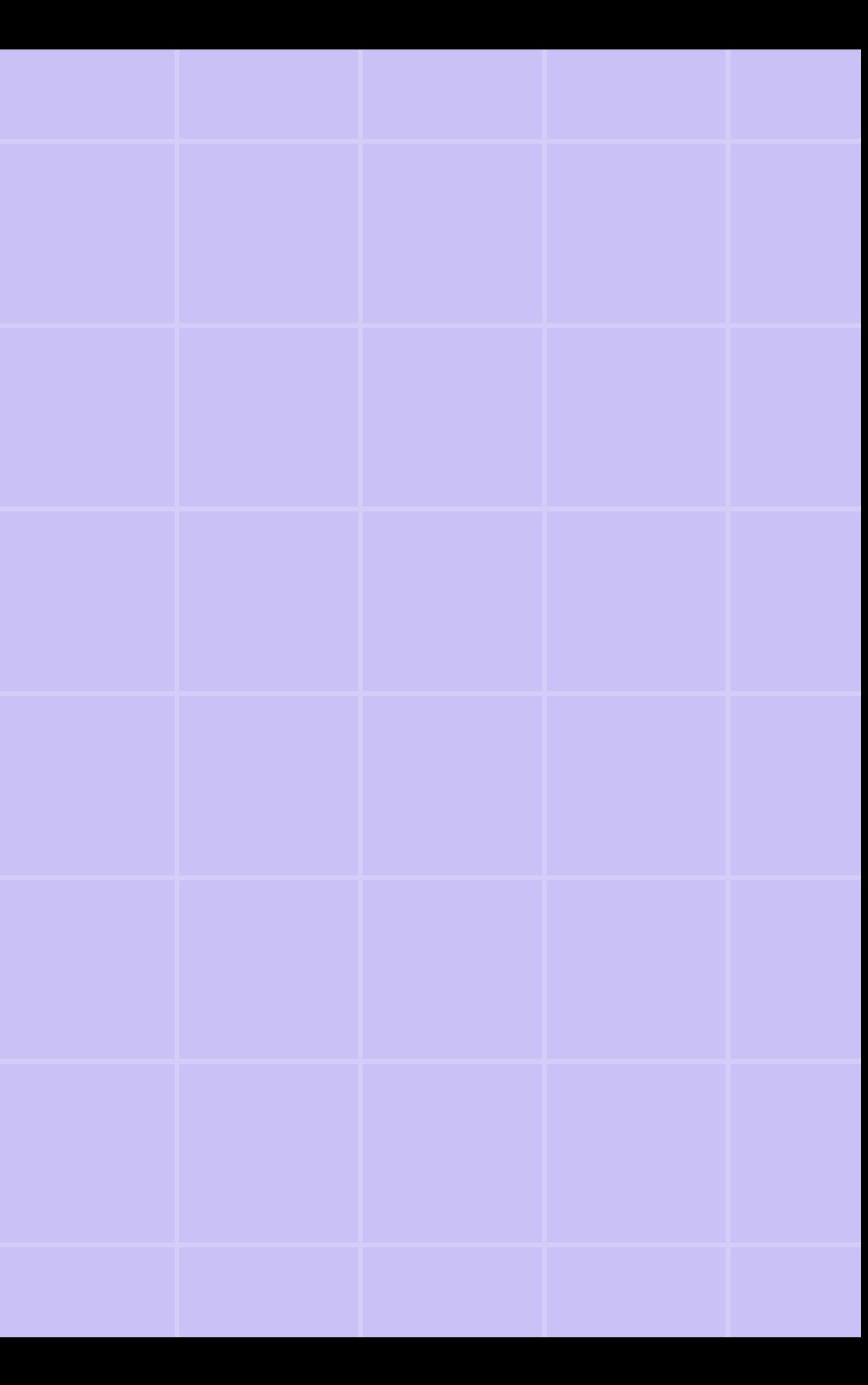

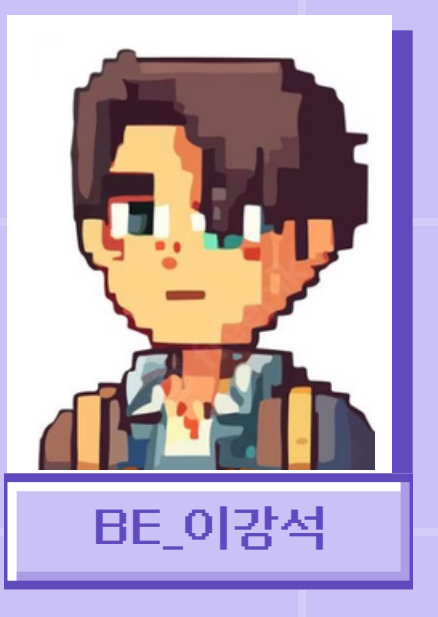

## SPRING DATA JPA

- 사용하는 이유
	- 1. 데이터베이스를 쉽게 다룰 수 있습니다. 2. ORM을 지원합니다.
	-
- 메서드이름으로 쿼리를 생성합니다. 3.
- 페이징 및 정렬 기능을 지원합니다. 4.
- 5. 트랜잭션관리가 쉽습니다.
- 많은 개발자가 사용하고 있습니다. 6.

### **Spring Data JPA**

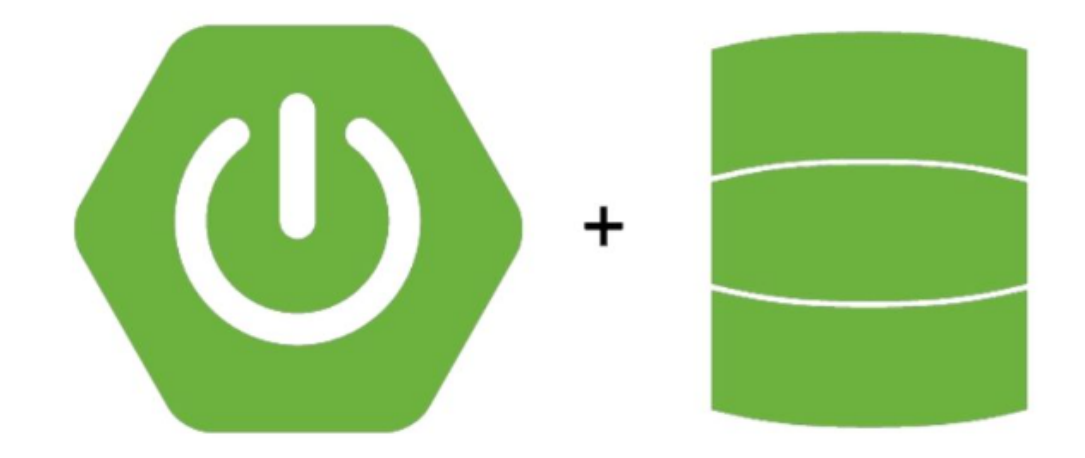

- 피드 기능 구현
	- $\circ$  CRUD
	- 검색 기능
- 해시태그 구현
	- $\circ$  CRD.
- 테이블 연관관계 매핑
- 페이징 처리

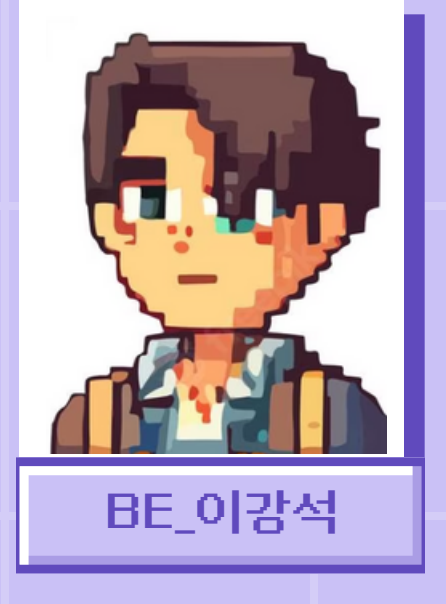

# 다대다(N:M) 관계 매핑

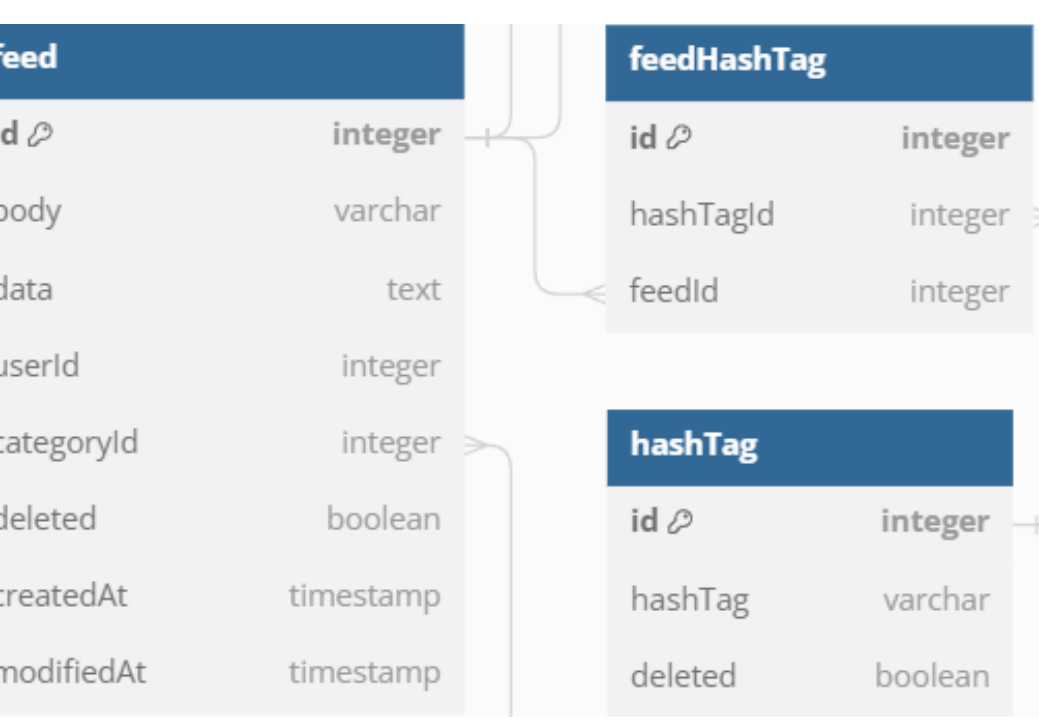

### Feed(N) : HashTag(M) 의 다대다 관계

- 피드 기능 구현
	- $\circ$  CRUD
	- 검색 기능
- 해시태그 구현
	- $\circ$  CRD
- 테이블 연관관계 매핑
- 페이징 처리

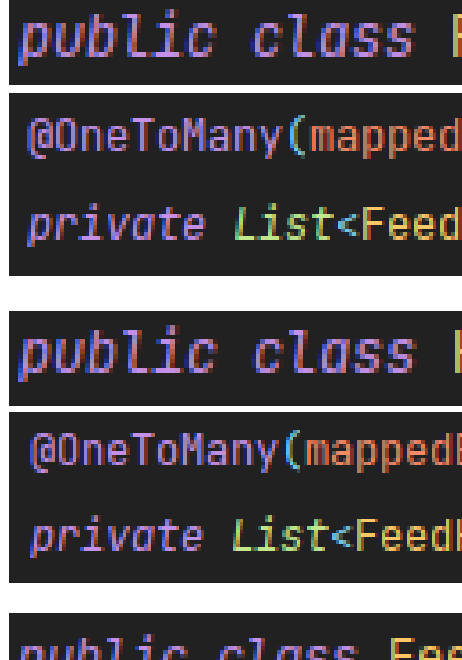

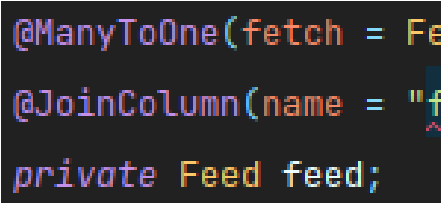

### ManytoMany가 아닌 1:N 중간테이블 M: 1

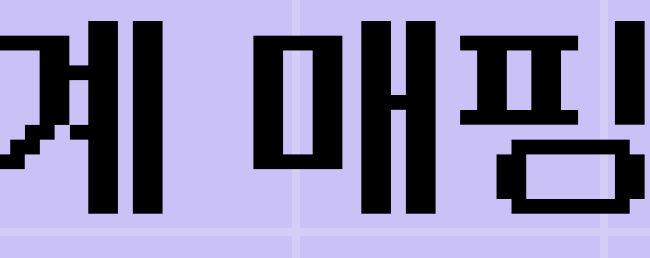

### Feed

- 3y = "feed")
- $HashTag > feedHashTags = new ArrayList $\diamond$ ();$

### HashTag

- 3y = "hashTag",cascade = CascadeType.*REMOVE*)
- $\text{HashTag}$ > feedHashTags = new ArrayList $\text{\textcircled{\textcirc}}$  ();

### class FeedHashTaq

- tchType.**LAZY**)
- Feed\_id")
- @ManyToOne(fetch = FetchType.LAZY) (@JoinColumn(name = "hashtag\_id") private HashTag hashTag;

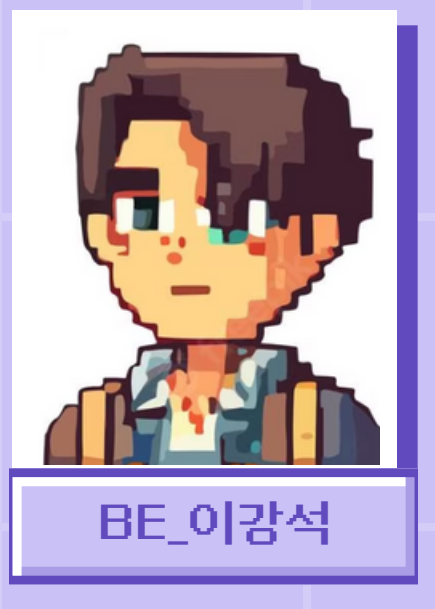

# 다대다(N:M) 관계 매핑

Feed를 작성할때 받은 정보를 파라미터로 받고 FeedHashTag로 다대다 매핑을 해주는 메서드

- 피드 기능 구현
	- $\circ$  CRUD
	- 검색 기능
- 해시태그 구현
	- $\circ$  CRD
- 테이블 연관관계 매핑
- 페이징 처리

### @Override

**MTransactional** 

public void createEntityByString(Feed feed, List<String> hashTags) { List<FeedHashTag> feedHashTags = new ArrayList◇(); //FeedHashTag*를 볼어주기 위해 새 리스트 생성* for (String hashTagStr : hashTags) { // 리스트 내의 해시태그를 하나씩 확인 HashTag hashTag = findOrCreateHashTag(hashTagStr); // 하나씩 받아서 객체로 생성 FeedHashTag feedHashTag = new FeedHashTag(feed, hashTag); // 피드해시태그로 만들어 매핑 feedHashTags.add(feedHashTag); // 생성한 해시태그를 임시 리스트에 추가

feedHashTagCommand.createFeedHashtags(feedHashTags); // 해시태그 리스트를 리포지토리에 저장

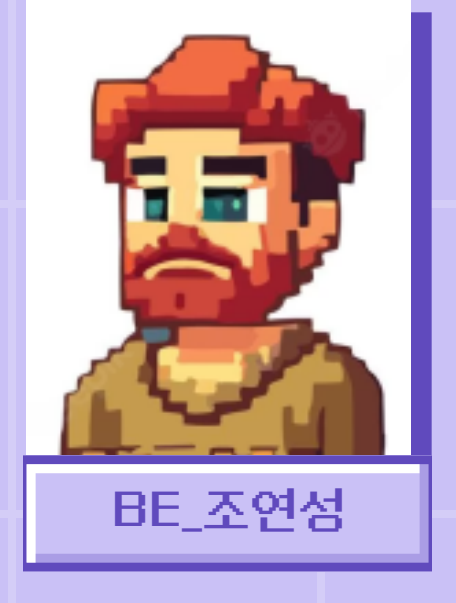

# 쿼리 최적화

- 로그인 기능 구현
	- JWT, OAuth2 사용
- 피드 Like 기능 구현
- 피드 댓글 기능 구현 **c** CRUD
- Global 예외 처리
- 쿼리 최적화
- 스키마 및 구조 설계

### JPQL FETCH JOIN 적용

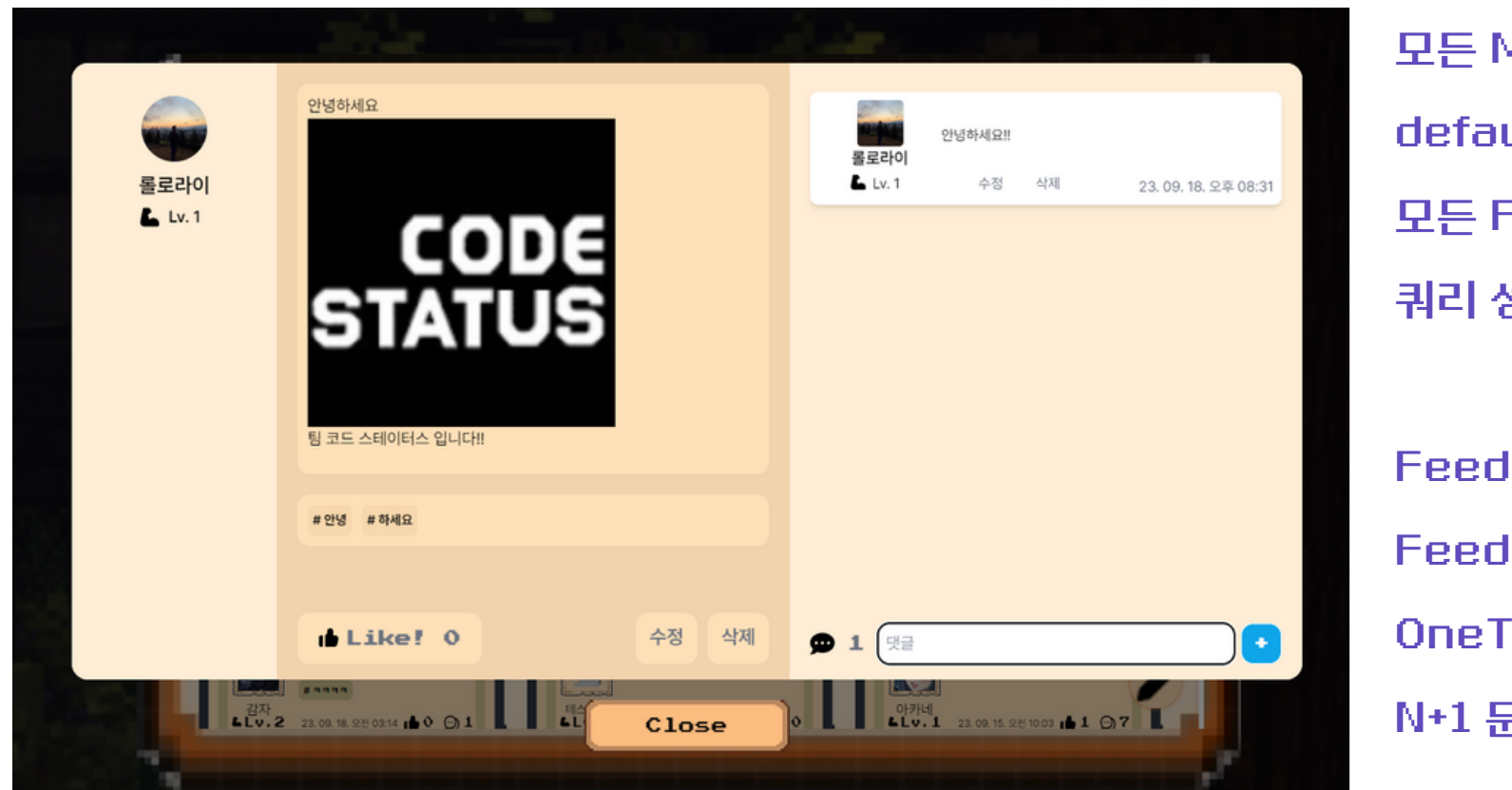

- 모든 ManyToOne 관계의
- default FetchType 은 Eager
- 모든 FetchType을 Lazy로 설정하여
- 쿼리 성능 최적화
- Feed 상세 페이지를 요청할 때
- Feed와 ManyToOne 관계인 Field들을 같이 가져온 뒤,
- OneToMany 관계인 Field들을 따로 불러
- N+1 문제를 해결

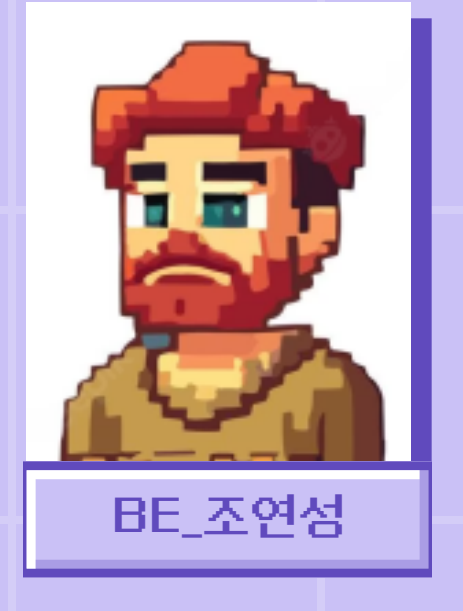

Command Pattern 적용

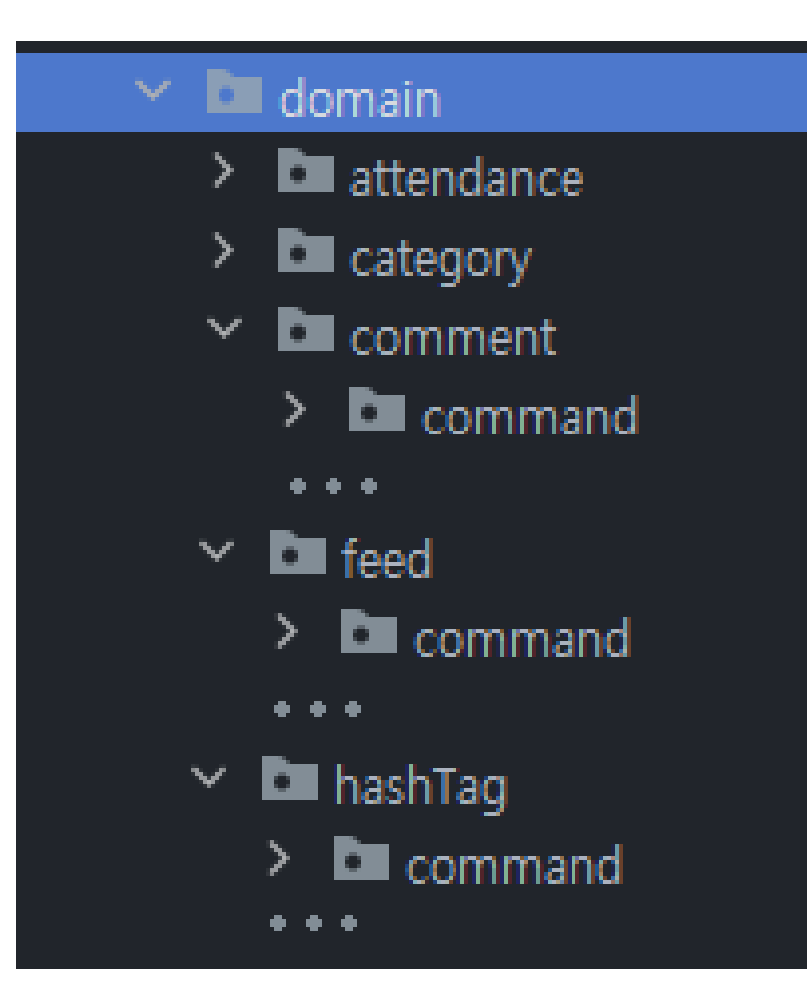

public class FeedServiceImpl implements FeedService { private final FeedRepository feedRepository;

private final FeedCommand feedCommand; private final FeedHashTagCommand feedHashTagCommand; private final CommentCommand commentCommand; private final LikeCommand likeCommand;

각 도메인의 서비스에서 의존도를 줄이고, 순환 참조 오류의 가능성을 없애기 위해 타 도메인에 사용할 만할 기능들을 추상화하여 각 도메인 패키지 내에 커맨드로 구현

# 구조 설계

- 로그인 기능 구현
	- JWT, OAuth2 사용
- 피드 Like 기능 구현
- 피드 댓글 기능 구현
	- **c** CRUD
- Global 예외 처리
- 쿼리 최적화
- 스키마 및 구조 설계

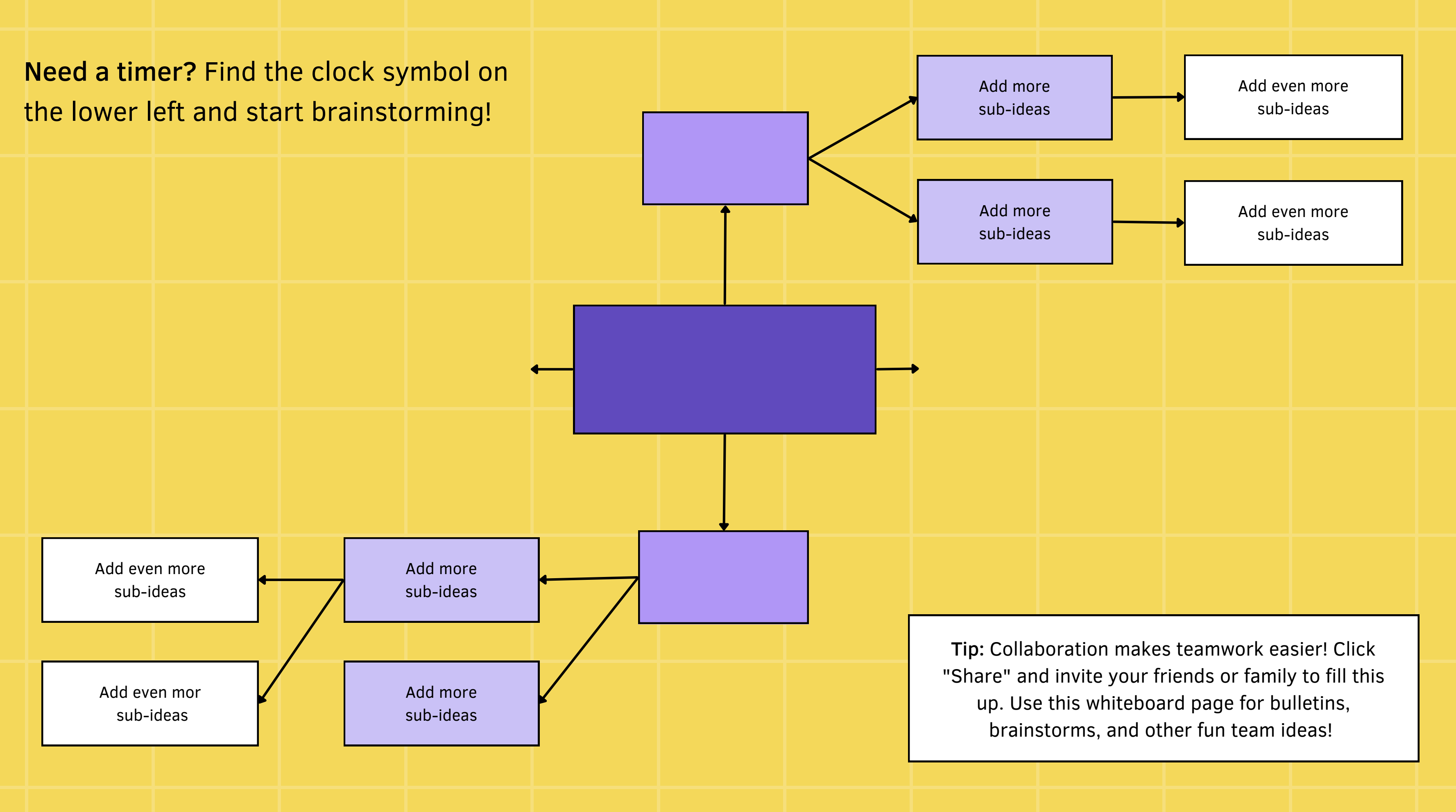

## RESOURCE PAGE

Use these design resources in your Canva Presentation. Happy designing!

Don't forget to delete this page before presenting.

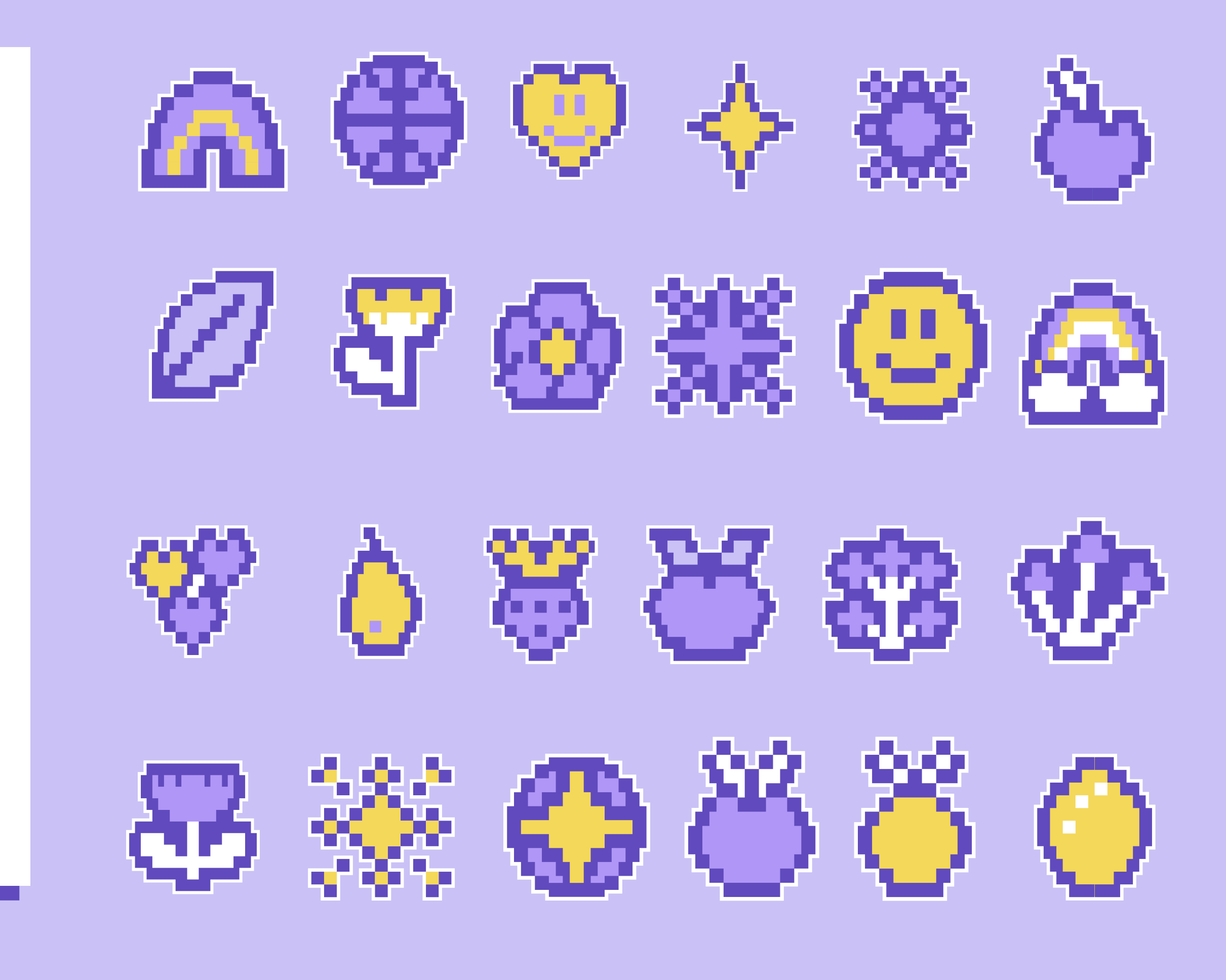

## RESOURCE PAGE

Use these design resources in your Canva Presentation. Happy designing!

Don't forget to delete this page before presenting.

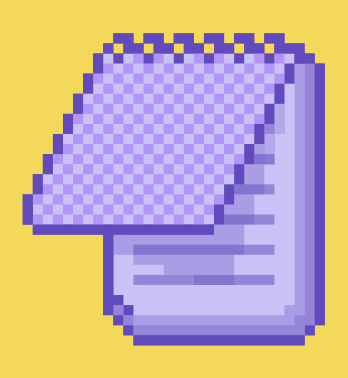

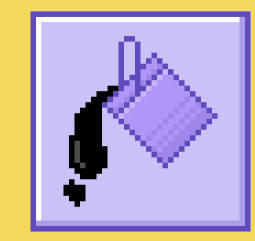

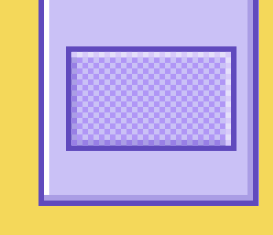

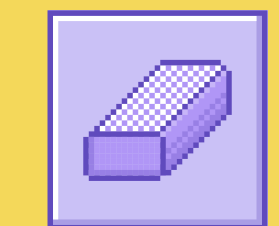

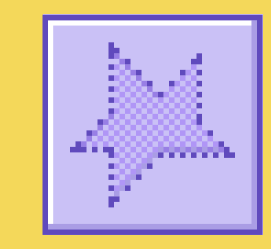

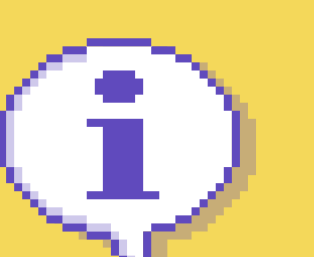

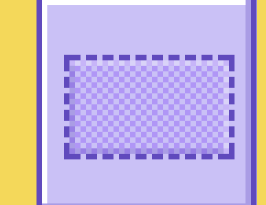

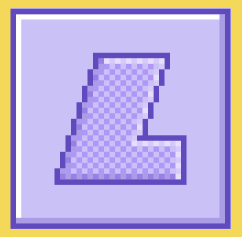

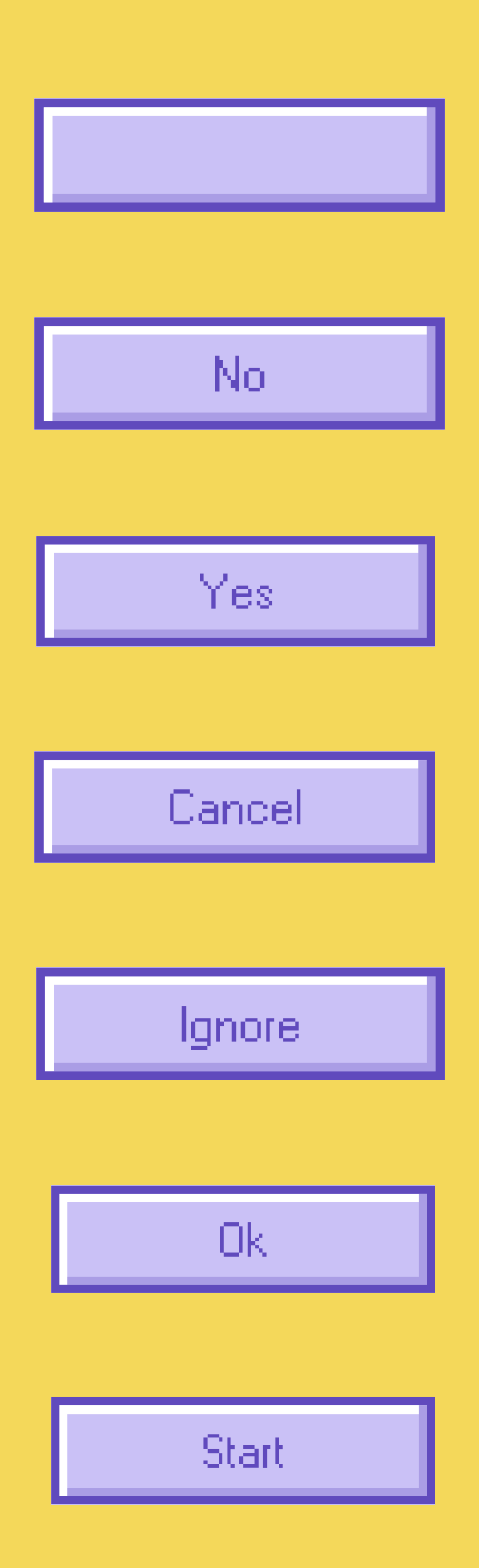

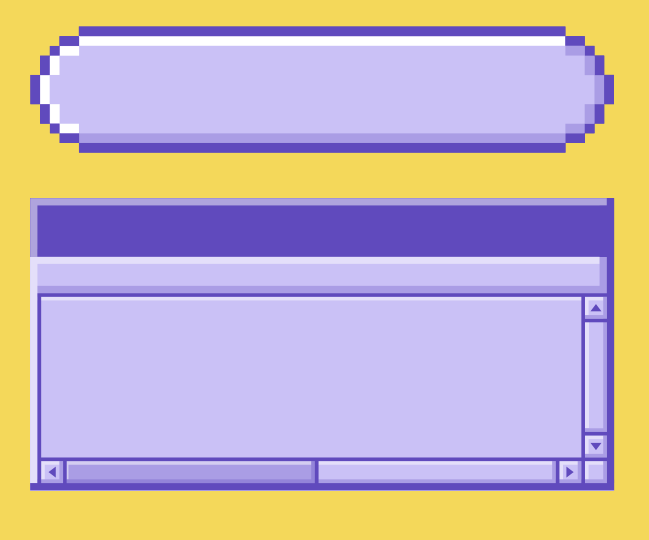

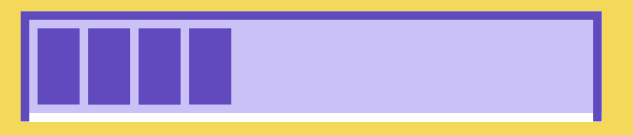

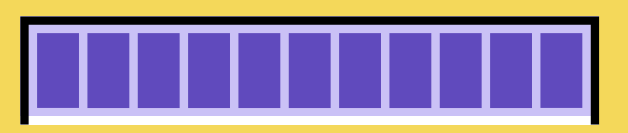

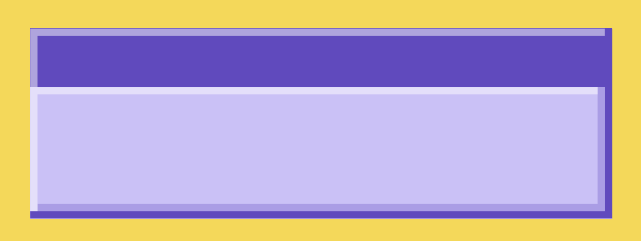

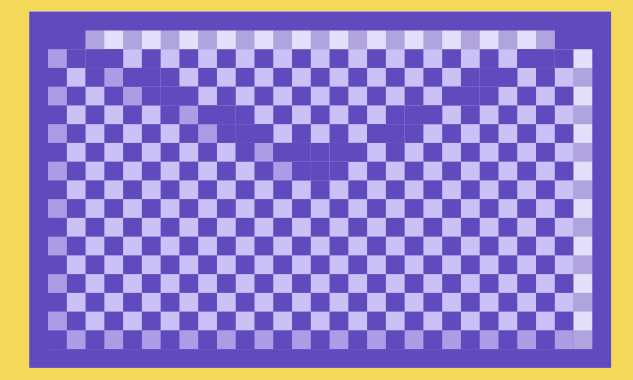

## RESOURCE PAGE

Find the magic and fun in presenting with Canva Presentations. Press the following keys while on Present mode!

Delete this page before presenting.

B FOR BLUR

### D FOR A DRUMROLL

O FOR BUBBLES

U FOR UNVEIL

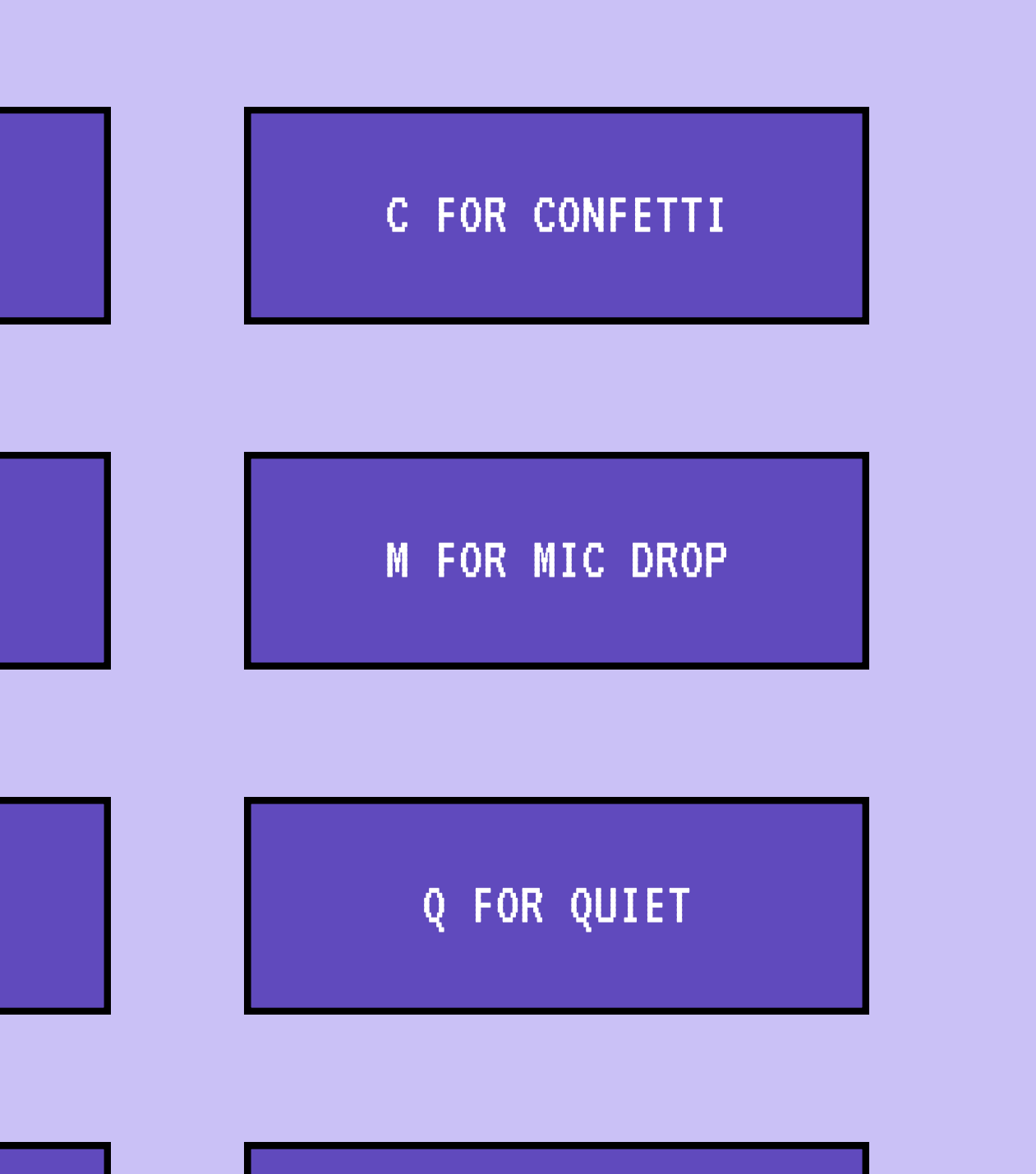

ANY NUMBER FROM

0-9 FOR A TIMER